## **Inspiron 13 7000 Series Servisní příručka**

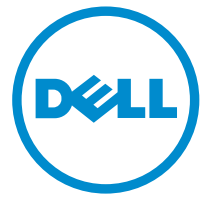

**Model počítače: Inspiron 13–7347 Regulační model: P57G Regulační typ: P57G001**

## **Poznámky, upozornění a varování**

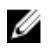

**POZNÁMKA:** POZNÁMKA označuje důležité informace, které umožňují lepší využití počítače.

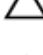

**VÝSTRAHA: UPOZORNĚNÍ poukazuje na možnost poškození hardwaru nebo ztráty dat a poskytuje návod, jak se danému problému vyhnout.**

**VAROVÁNÍ: VAROVÁNÍ upozorňuje na potenciální nebezpečí poškození majetku, úrazu nebo smrti.**

**Copyright © 2014 Dell Inc. Všechna práva vyhrazena.** Tento produkt je chráněn autorskými právy a právy na duševní vlastnictví Spojených států a mezinárodními právy. Dell™ a logo Dell jsou obchodní známky společnosti Dell Inc. ve Spojených státech anebo v jiných jurisdikcích. Všechny ostatní značky a názvy uvedené v tomto dokumentu mohou být obchodní známky příslušných společností.

2014 - 07

Rev. A00

## **Obsah**

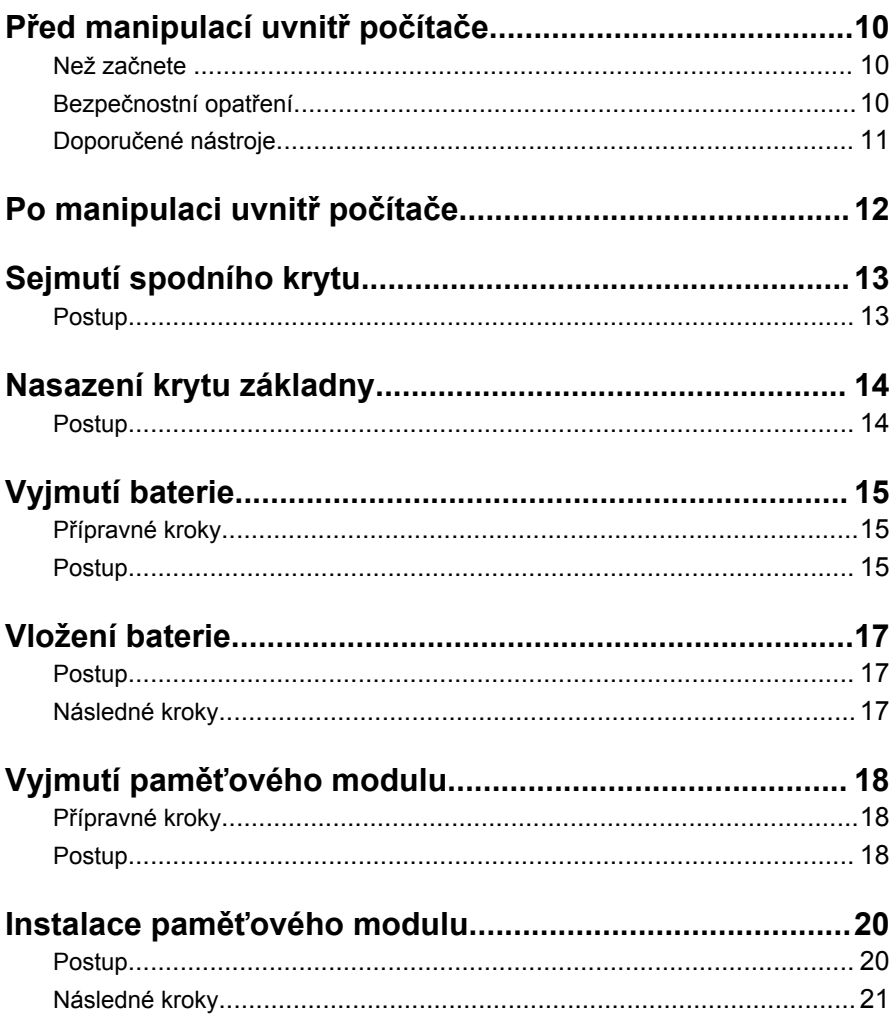

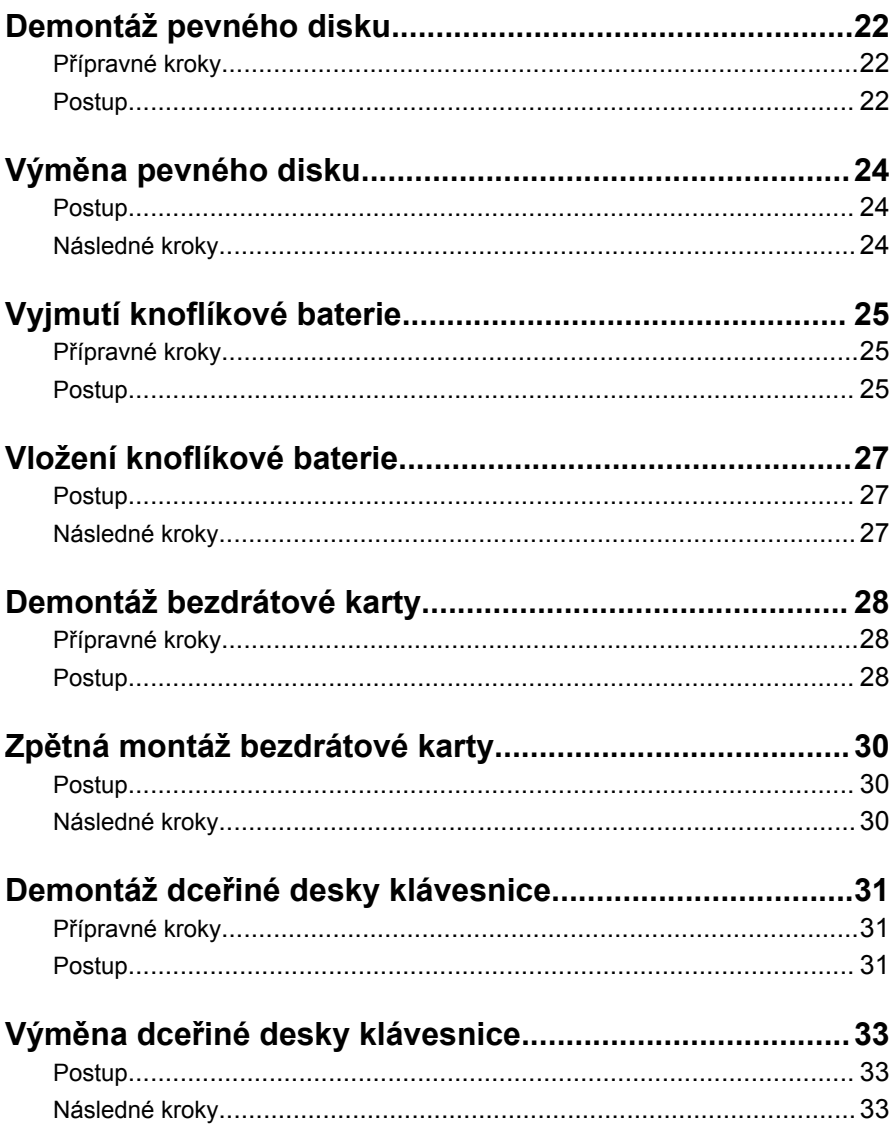

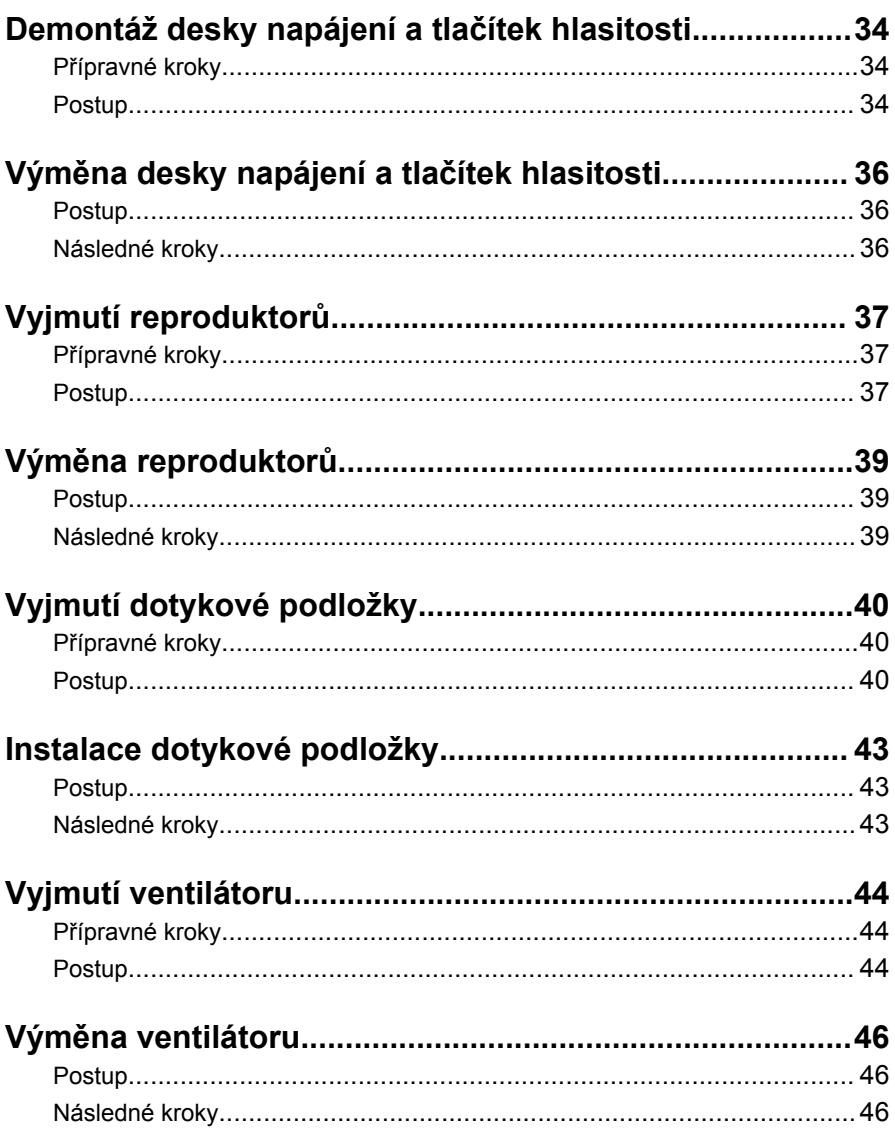

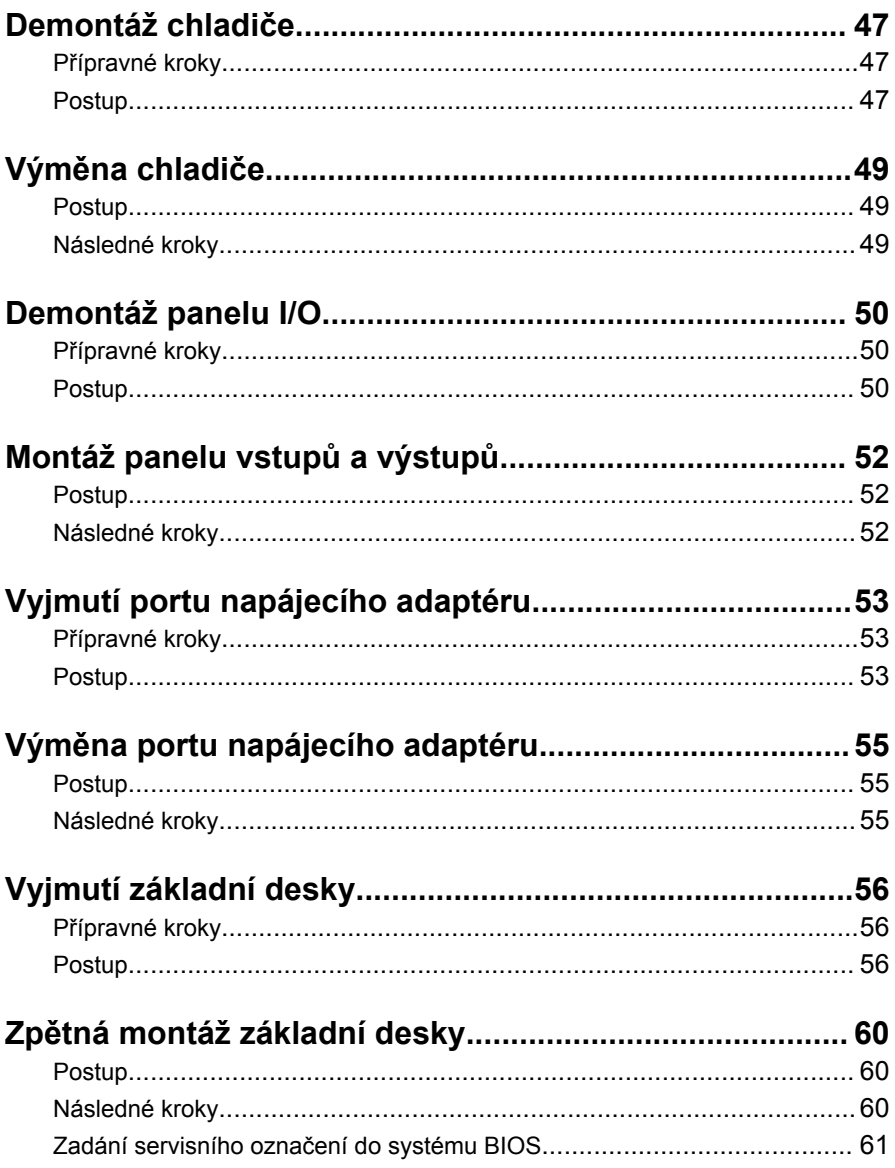

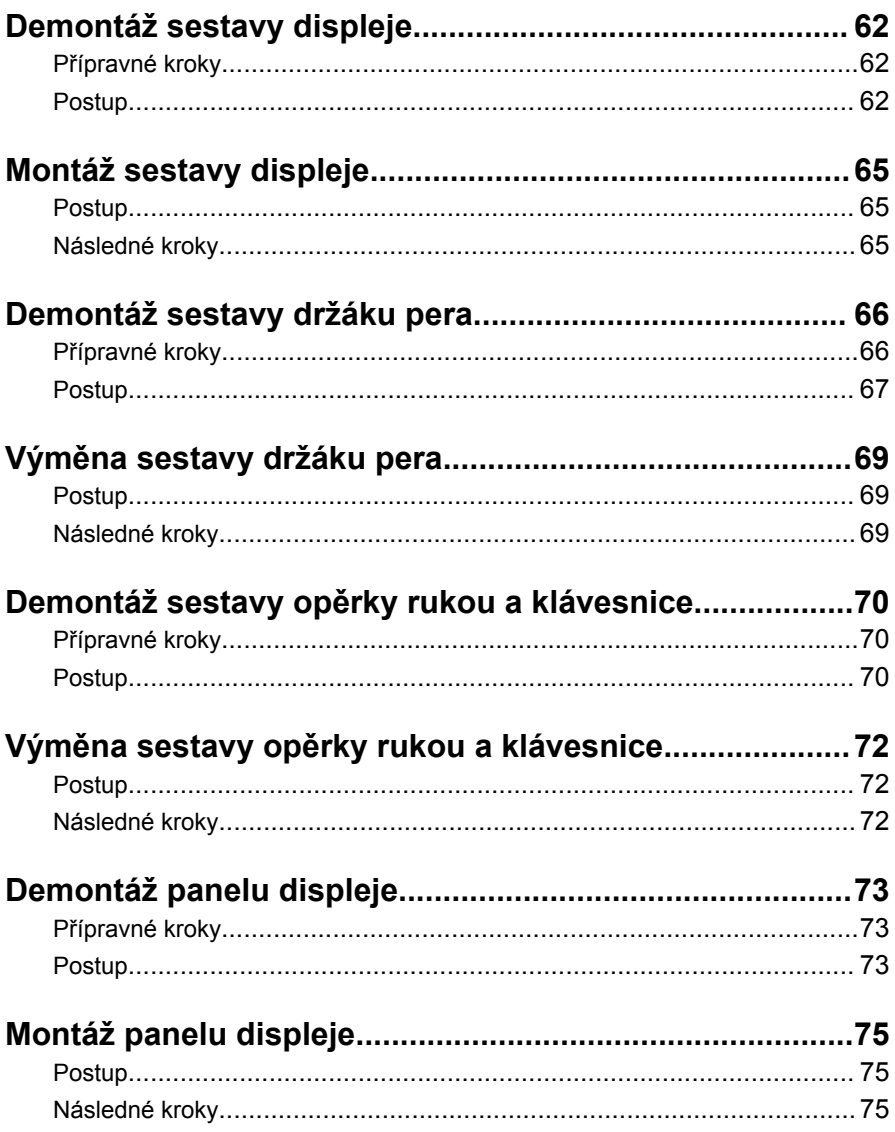

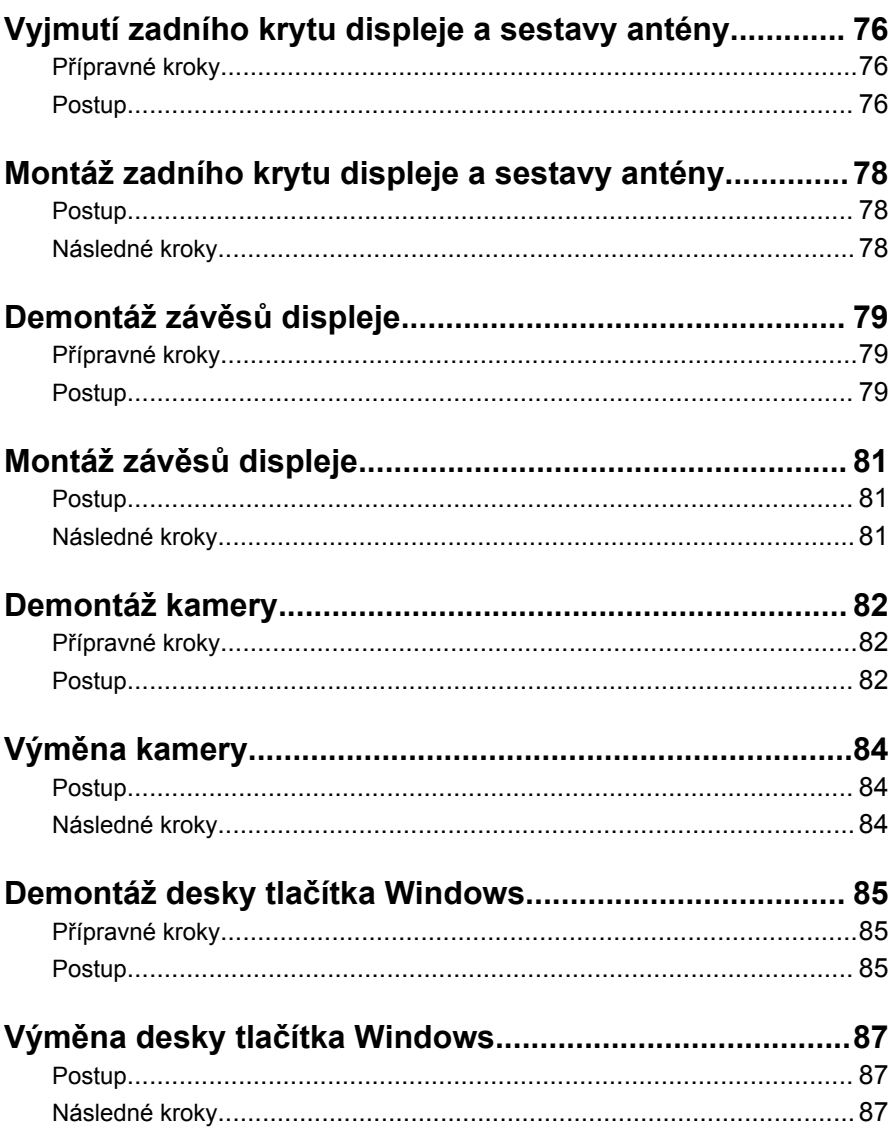

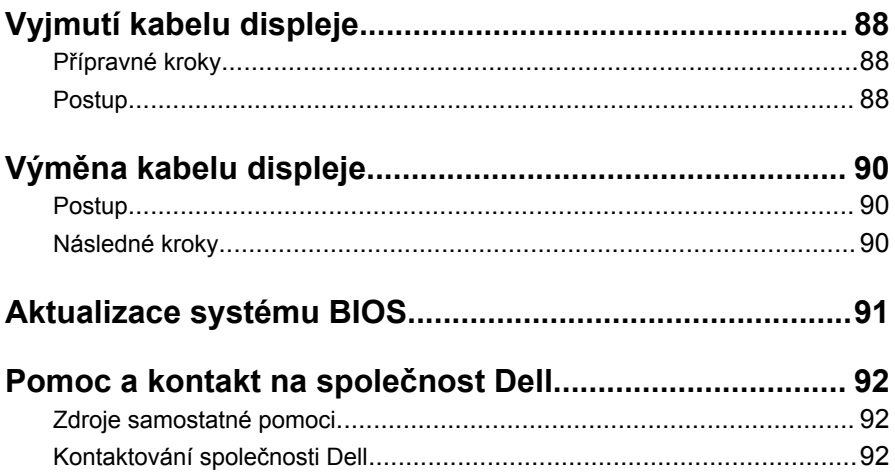

## <span id="page-9-0"></span>**Před manipulací uvnitř počítače**

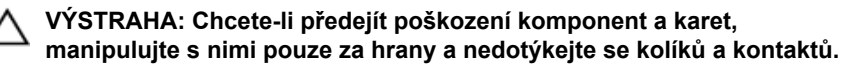

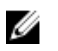

**POZNÁMKA:** Obrázky v tomto dokumentu se mohou lišit od vašeho počítače v závislosti na sestavě, kterou jste si objednali.

### **Než začnete**

- **1** Uložte a zavřete všechny otevřené soubory a ukončete všechny spuštěné aplikace.
- **2** Vypněte počítač.
	- Windows 8.1: Na obrazovce **Start** klikněte nebo klepněte na ikonu napájení **Ú** → **Vypnout**.
	- Windows 7: Klikněte nebo klepněte na položky **Start** → **Vypnout**.

**POZNÁMKA:** Používáte-li jiný operační systém, vyhledejte pokyny ohledně jeho vypnutí v příslušné dokumentaci.

- **3** Odpojte počítač a všechna připojená zařízení od elektrických zásuvek.
- **4** Odpojte od počítače všechny kabely (jako jsou například telefonní kabely, síťové kabely a podobně).
- **5** Odpojte od počítače všechna připojená periferní nebo jiná zařízení (například klávesnici, myš, monitor a podobně).
- **6** Vyjměte z počítače všechny paměťové karty nebo optické disky (pokud je potřeba).

### **Bezpečnostní opatření**

Dodržováním následujících bezpečnostních zásad zabráníte možnému poškození počítače a zajistíte vlastní bezpečnost.

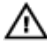

**VAROVÁNÍ: Před manipulací s vnitřními součástmi počítače si přečtěte bezpečnostní pokyny dodané s počítačem. Další informace o vzorových bezpečnostních postupech naleznete na domovské stránce Regulatory Compliance (Soulad s předpisy) na adrese dell.com/regulatory\_compliance.**

<span id="page-10-0"></span>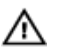

**VAROVÁNÍ: Před otevřením panelů nebo krytu počítače odpojte všechny zdroje napájení. Po dokončení práce uvnitř počítače nainstalujte zpět všechny kryty, panely a šrouby předtím, než připojíte zdroje napájení.**

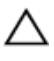

**VÝSTRAHA: Chcete-li předejít poškození počítače, ujistěte se, že je pracovní plocha rovná a čistá.**

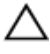

**VÝSTRAHA: Chcete-li předejít poškození komponent a karet, manipulujte s nimi pouze za hrany a nedotýkejte se kolíků a kontaktů.**

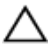

**VÝSTRAHA: Kryt počítače a jeho součásti může odstranit pouze certifikovaný servisní technik. Úplné informace o bezpečnostních opatřeních, práci uvnitř počítače a ochraně před elektrostatickým výbojem naleznete v bezpečnostních pokynech.**

**VÝSTRAHA: Před manipulací s vnitřními součástmi počítače proveďte uzemnění tím, že se dotknete nenatřené kovové plochy, jako například kovové části na zadní straně počítače. Během práce se opětovně dotýkejte nenatřeného kovového povrchu, abyste vybili statickou elektřinu, která by mohla interní součásti počítače poškodit.**

**VÝSTRAHA: Při odpojování kabelu tahejte za konektor nebo pásek pro vytahování, nikoli za samotný kabel. Některé kabely mohou být opatřeny konektory se západkami nebo přítlačnými šrouby, které je třeba před odpojením kabelu uvolnit. Při odpojování kabelů konektory udržujte vyrovnané, aby nedošlo k ohnutí kolíků konektorů. Při připojování kabelů se ujistěte, že jsou konektory a porty správně otočeny a vyrovnány.**

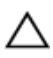

**VÝSTRAHA: Při odpojování síťového kabelu nejprve odpojte kabel od počítače a potom jej odpojte od síťového zařízení.**

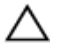

**VÝSTRAHA: Stiskem vysuňte všechny karty vložené ve čtečce paměťových karet.**

#### **Doporučené nástroje**

Postupy uvedené v tomto dokumentu mohou vyžadovat použití následujících nástrojů:

- křížový šroubovák,
- plastová jehla.

# <span id="page-11-0"></span>**Po manipulaci uvnitř počítače**

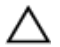

#### **VÝSTRAHA: Pokud šrouby uvnitř počítače zůstanou uvolněné nebo volně ležet, můžete počítač vážně poškodit.**

- **1** Našroubujte všechny šrouby a ujistěte se, že žádné nezůstaly volně ležet uvnitř počítače.
- **2** Připojte všechna externí zařízení, periferie a kabely, které jste odpojili před prací v počítači.
- **3** Vraťte zpět všechny karty, disky a ostatní části, které jste odebrali před prací v počítači.
- **4** Připojte počítač a všechna připojená zařízení do elektrických zásuvek.
- **5** Zapněte počítač.

# <span id="page-12-0"></span>**Sejmutí spodního krytu**

**VAROVÁNÍ: Před manipulací uvnitř počítače si přečtěte bezpečnostní informace dodané s počítačem a postupujte podle kroků popsaných v části Před [manipulací](#page-9-0) uvnitř počítače. Po dokončení práce uvnitř počítače postupujte podle pokynů v části Po [dokončení](#page-11-0) práce uvnitř [počítače.](#page-11-0) Další vzorové postupy naleznete na domovské stránce Regulatory Compliance (Soulad s předpisy) na adrese dell.com/ regulatory\_compliance.** 

#### **Postup**

- **1** Zavřete displej a otočte počítač spodní stranou vzhůru.
- **2** Odstraňte šrouby, které upevňují spodní kryt k počítači.
- **3** Vypačte pomocí plastové jehly základní kryt z počítače.

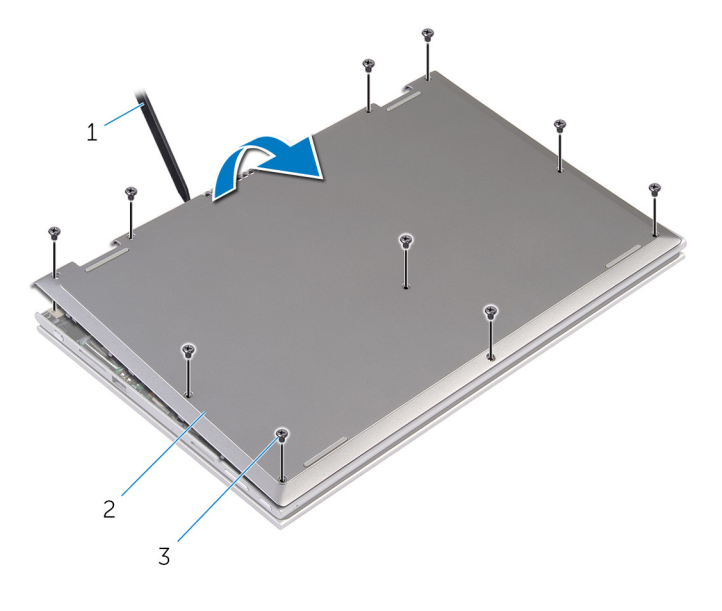

- 1 plastová jehla  $\overline{2}$  spodní kryt
- 3 šrouby (10)

13

## <span id="page-13-0"></span>**Nasazení krytu základny**

**VAROVÁNÍ: Před manipulací uvnitř počítače si přečtěte bezpečnostní informace dodané s počítačem a postupujte podle kroků popsaných v části Před [manipulací](#page-9-0) uvnitř počítače. Po dokončení práce uvnitř počítače postupujte podle pokynů v části Po [dokončení](#page-11-0) práce uvnitř [počítače.](#page-11-0) Další vzorové postupy naleznete na domovské stránce Regulatory Compliance (Soulad s předpisy) na adrese dell.com/ regulatory\_compliance.** 

#### **Postup**

- **1** Zasuňte západky na krytu základny do otvorů v základně počítače a opatrně zasuňte kryt základny na místo.
- **2** Zašroubujte šrouby, které spodní kryt připevňují k základně počítače.

# <span id="page-14-0"></span>**Vyjmutí baterie**

**VAROVÁNÍ: Před manipulací uvnitř počítače si přečtěte bezpečnostní informace dodané s počítačem a postupujte podle kroků popsaných v části Před [manipulací](#page-9-0) uvnitř počítače. Po dokončení práce uvnitř počítače postupujte podle pokynů v části Po [dokončení](#page-11-0) práce uvnitř [počítače.](#page-11-0) Další vzorové postupy naleznete na domovské stránce Regulatory Compliance (Soulad s předpisy) na adrese dell.com/ regulatory\_compliance.** 

### **Přípravné kroky**

Sejměte [spodní](#page-12-0) kryt.

### **Postup**

- **1** Vyšroubujte šrouby, které upevňují baterii k sestavě opěrky rukou a klávesnice.
- **2** Vyjměte kabel pevného disku z vodítek na baterii.
- **3** Zvedněte baterii ze sestavu opěrky rukou a klávesnice.

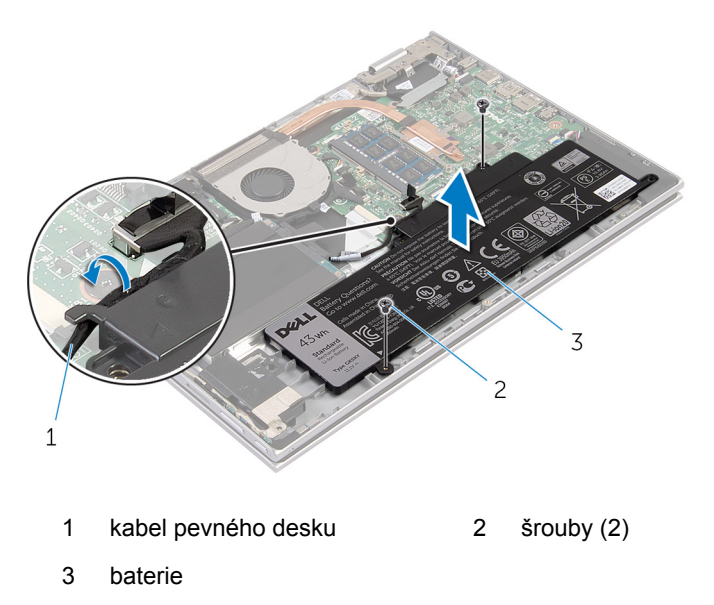

- Otočte počítač spodní stranou nahoru.
- Stisknutím a podržením tlačítka napájení po dobu 5 sekund uzemněte základní desku.

# <span id="page-16-0"></span>**Vložení baterie**

**VAROVÁNÍ: Před manipulací uvnitř počítače si přečtěte bezpečnostní informace dodané s počítačem a postupujte podle kroků popsaných v části Před [manipulací](#page-9-0) uvnitř počítače. Po dokončení práce uvnitř počítače postupujte podle pokynů v části Po [dokončení](#page-11-0) práce uvnitř [počítače.](#page-11-0) Další vzorové postupy naleznete na domovské stránce Regulatory Compliance (Soulad s předpisy) na adrese dell.com/ regulatory\_compliance.** 

#### **Postup**

- **1** Zarovnejte otvory pro šrouby na baterii s otvory pro šrouby na sestavě opěrky rukou a klávesnice a vložte do opěrky rukou a sestavy klávesnice baterii.
- **2** Veďte kabel pevného disku vodítky na baterii.
- **3** Zašroubujte šrouby, které připevňují baterii k opěrce rukou a sestavě klávesnice.

### **Následné kroky**

Nasaďte [spodní](#page-13-0) kryt.

# <span id="page-17-0"></span>**Vyjmutí paměťového modulu**

**VAROVÁNÍ: Před manipulací uvnitř počítače si přečtěte bezpečnostní informace dodané s počítačem a postupujte podle kroků popsaných v části Před [manipulací](#page-9-0) uvnitř počítače. Po dokončení práce uvnitř počítače postupujte podle pokynů v části Po [dokončení](#page-11-0) práce uvnitř [počítače.](#page-11-0) Další vzorové postupy naleznete na domovské stránce Regulatory Compliance (Soulad s předpisy) na adrese dell.com/ regulatory\_compliance.** 

### **Přípravné kroky**

- **1** Sejměte [spodní](#page-12-0) kryt.
- **2** Vyjměte [baterii.](#page-14-0)

#### **Postup**

**1** Prsty opatrně roztáhněte zajišťovací spony na každém konci slotu paměťového modulu tak, aby modul lehce vyskočil.

Vyjměte paměťový modul ze slotu paměťového modulu.

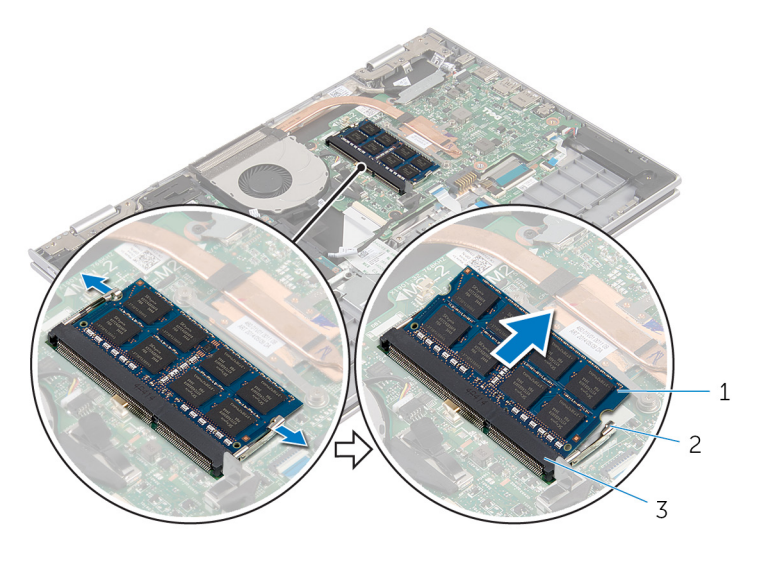

- paměťový modul, 2 zajišťovací spony (2)
- slot paměťového modulu

## <span id="page-19-0"></span>**Instalace paměťového modulu**

**VAROVÁNÍ: Před manipulací uvnitř počítače si přečtěte bezpečnostní informace dodané s počítačem a postupujte podle kroků popsaných v části Před [manipulací](#page-9-0) uvnitř počítače. Po dokončení práce uvnitř počítače postupujte podle pokynů v části Po [dokončení](#page-11-0) práce uvnitř [počítače.](#page-11-0) Další vzorové postupy naleznete na domovské stránce Regulatory Compliance (Soulad s předpisy) na adrese dell.com/ regulatory\_compliance.** 

#### **Postup**

**1** Zarovnejte zářez na hraně paměťového modulu s výčnělkem na slotu paměťového modulu.

<span id="page-20-0"></span>Modul pevně zasuňte pod úhlem do slotu a poté modul zatlačte směrem dolů, dokud nezapadne na místo.

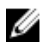

**POZNÁMKA:** Jestliže neuslyšíte cvaknutí, modul vyjměte a postup vkládání zopakujte.

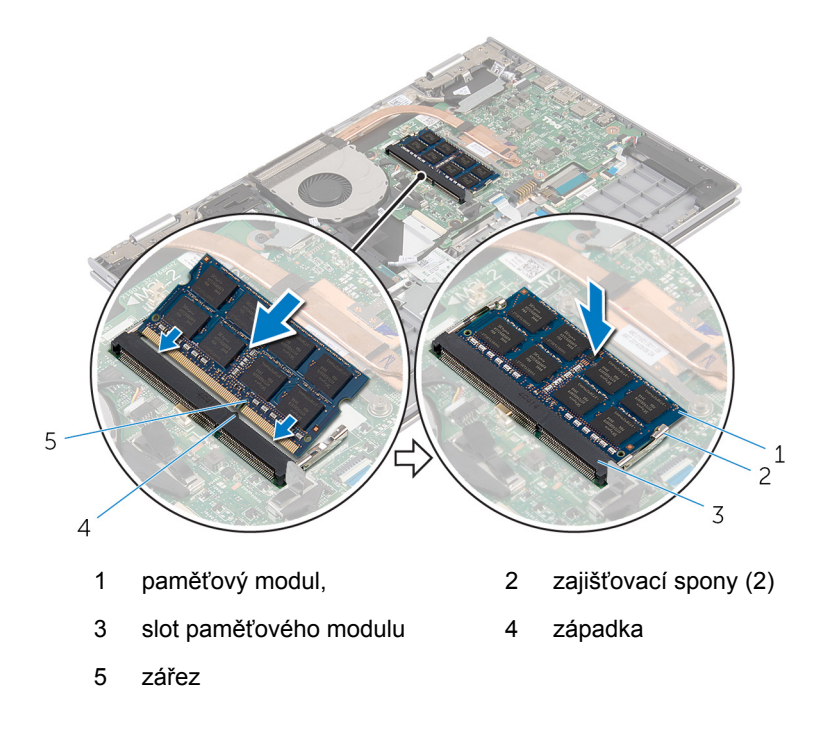

- Vložte [baterii](#page-16-0).
- Nasaďte [spodní](#page-13-0) kryt.

## <span id="page-21-0"></span>**Demontáž pevného disku**

**VAROVÁNÍ: Před manipulací uvnitř počítače si přečtěte bezpečnostní informace dodané s počítačem a postupujte podle kroků popsaných v části Před [manipulací](#page-9-0) uvnitř počítače. Po dokončení práce uvnitř počítače postupujte podle pokynů v části Po [dokončení](#page-11-0) práce uvnitř [počítače.](#page-11-0) Další vzorové postupy naleznete na domovské stránce Regulatory Compliance (Soulad s předpisy) na adrese dell.com/ regulatory\_compliance.** 

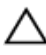

**VÝSTRAHA: Pevné disky jsou křehké. Při manipulaci s pevným diskem buďte opatrní.**

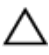

**VÝSTRAHA: Chcete-li předejít ztrátě dat, nevyjímejte pevný disk, pokud je počítač v režimu spánku nebo zapnutý.**

## **Přípravné kroky**

- **1** Sejměte [spodní](#page-12-0) kryt.
- **2** Vyjměte [baterii.](#page-14-0)

#### **Postup**

- **1** Vyšroubujte šrouby, které připevňují sestavu pevného disku k sestavě opěrky rukou a klávesnice.
- **2** Odpojte pomocí poutka kabel pevného disku od základní desky.

Vyjměte sestavu pevného disku společně s kabelem ze sestavy opěrky rukou a klávesnice.

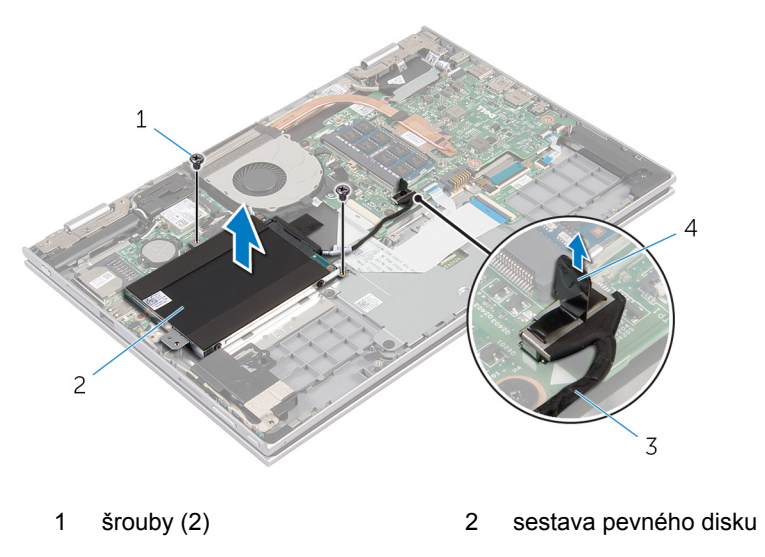

- 3 kabel pevného desku 4 poutko pro vysunutí
- Odpojte mezikus od pevného disku.
- Odstraňte šrouby, kterými je k pevnému disku upevněn jeho držák.
- Sejměte držák z pevného disku.

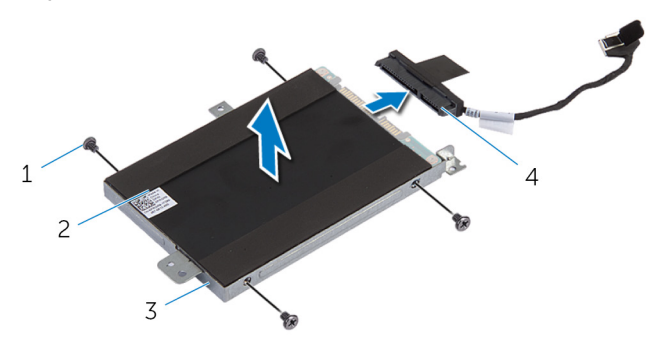

- šrouby (4) 2 pevný disk
- 3 držák pevného disku 4 mezikus

# <span id="page-23-0"></span>**Výměna pevného disku**

**VAROVÁNÍ: Před manipulací uvnitř počítače si přečtěte bezpečnostní informace dodané s počítačem a postupujte podle kroků popsaných v části Před [manipulací](#page-9-0) uvnitř počítače. Po dokončení práce uvnitř počítače postupujte podle pokynů v části Po [dokončení](#page-11-0) práce uvnitř [počítače.](#page-11-0) Další vzorové postupy naleznete na domovské stránce Regulatory Compliance (Soulad s předpisy) na adrese dell.com/ regulatory\_compliance.** 

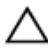

**VÝSTRAHA: Pevné disky jsou křehké. Při manipulaci s pevným diskem buďte opatrní.**

#### **Postup**

- **1** Zarovnejte zdířky pro šroubky v pevném disku se zdířkami v držáku pevného disku.
- **2** Zašroubujte šrouby upevňující držák pevného disku k pevnému disku.
- **3** Připojte k pevnému disku mezikus.
- **4** Zarovnejte zdířky pro šroubky v sestavě pevného disku se zdířkami na sestavě opěrky rukou a klávesnice.
- **5** Zašroubujte šrouby, které připevňují sestavu pevného disku k sestavě opěrky rukou a klávesnice.
- **6** Připojte kabel pevného disku k základní desce.

- **1** Vložte [baterii](#page-16-0).
- **2** Nasaďte [spodní](#page-13-0) kryt.

# <span id="page-24-0"></span>**Vyjmutí knoflíkové baterie**

**VAROVÁNÍ: Před manipulací uvnitř počítače si přečtěte bezpečnostní informace dodané s počítačem a postupujte podle kroků popsaných v části Před [manipulací](#page-9-0) uvnitř počítače. Po dokončení práce uvnitř počítače postupujte podle pokynů v části Po [dokončení](#page-11-0) práce uvnitř [počítače.](#page-11-0) Další vzorové postupy naleznete na domovské stránce Regulatory Compliance (Soulad s předpisy) na adrese dell.com/ regulatory\_compliance.** 

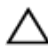

**VÝSTRAHA: Vyjmutím knoflíkové baterie dojde k resetu nastavení systému BIOS na výchozí hodnoty. Doporučujeme, abyste si před vyjmutím knoflíkové baterie poznačili nastavení systému BIOS.**

### **Přípravné kroky**

- **1** Sejměte [spodní](#page-12-0) kryt.
- **2** Vyjměte [baterii.](#page-14-0)

#### **Postup**

Pomocí plastové jehly opatrně vyjměte knoflíkovou baterii ze socketu na základní desce.

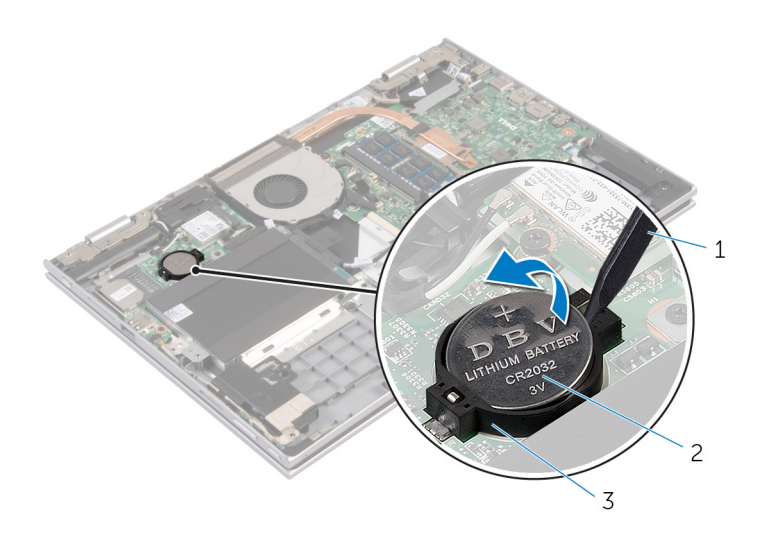

- 
- plastová jehla 2 knoflíková baterie
- socket baterie

# <span id="page-26-0"></span>**Vložení knoflíkové baterie**

**VAROVÁNÍ: Před manipulací uvnitř počítače si přečtěte bezpečnostní informace dodané s počítačem a postupujte podle kroků popsaných v části Před [manipulací](#page-9-0) uvnitř počítače. Po dokončení práce uvnitř počítače postupujte podle pokynů v části Po [dokončení](#page-11-0) práce uvnitř [počítače.](#page-11-0) Další vzorové postupy naleznete na domovské stránce Regulatory Compliance (Soulad s předpisy) na adrese dell.com/ regulatory\_compliance.** 

### **Postup**

Vložte knoflíkovou baterii znakem + nahoru do patice na základní desce.

- **1** Vložte [baterii](#page-16-0).
- **2** Nasaďte [spodní](#page-13-0) kryt.

## <span id="page-27-0"></span>**Demontáž bezdrátové karty**

**VAROVÁNÍ: Před manipulací uvnitř počítače si přečtěte bezpečnostní informace dodané s počítačem a postupujte podle kroků popsaných v části Před [manipulací](#page-9-0) uvnitř počítače. Po dokončení práce uvnitř počítače postupujte podle pokynů v části Po [dokončení](#page-11-0) práce uvnitř [počítače.](#page-11-0) Další vzorové postupy naleznete na domovské stránce Regulatory Compliance (Soulad s předpisy) na adrese dell.com/ regulatory\_compliance.** 

## **Přípravné kroky**

- **1** Sejměte [spodní](#page-12-0) kryt.
- **2** Vyjměte [baterii.](#page-14-0)

#### **Postup**

- **1** Odpojte anténní kabely od bezdrátové karty.
- **2** Vyšroubujte šroubek, který připevňuje bezdrátovou kartu k základní desce.

Vysuňte bezdrátovou kartu ze slotu pro bezdrátovou kartu na základní desce.

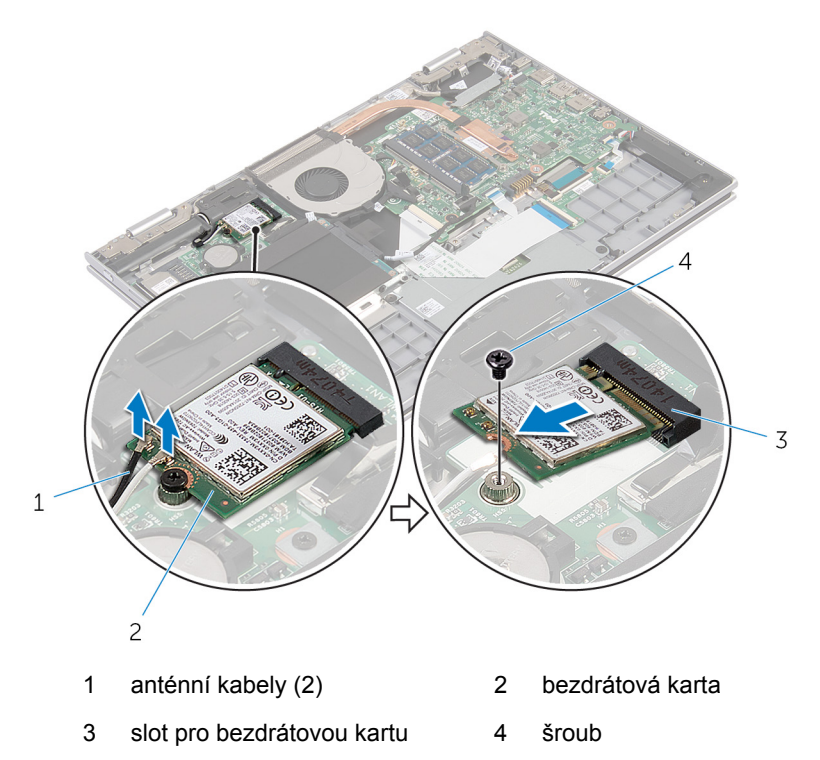

## <span id="page-29-0"></span>**Zpětná montáž bezdrátové karty**

**VAROVÁNÍ: Před manipulací uvnitř počítače si přečtěte bezpečnostní informace dodané s počítačem a postupujte podle kroků popsaných v části Před [manipulací](#page-9-0) uvnitř počítače. Po dokončení práce uvnitř počítače postupujte podle pokynů v části Po [dokončení](#page-11-0) práce uvnitř [počítače.](#page-11-0) Další vzorové postupy naleznete na domovské stránce Regulatory Compliance (Soulad s předpisy) na adrese dell.com/ regulatory\_compliance.** 

#### **Postup**

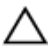

**VÝSTRAHA: Abyste zamezili poškození bezdrátové karty, neumísťujte pod ni žádné kabely.**

- **1** Zarovnejte drážku na bezdrátové kartě s výstupkem na slotu karty na základní desce.
- **2** Vložte pod úhlem bezdrátovou kartu do slotu bezdrátové karty.
- **3** Otvor pro šroub na bezdrátové kartě zarovnejte s otvorem pro šroub na základní desce.
- **4** Zašroubujte šroubek, který připevňuje bezdrátovou kartu k základní desce.
- **5** Připojte anténní kabely k bezdrátové kartě.

Následující tabulka uvádí barevné schéma anténních kabelů pro bezdrátové karty podporované tímto počítačem.

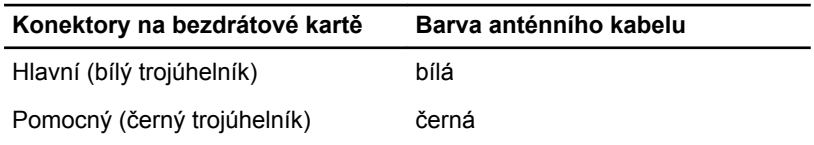

- **1** Vložte [baterii](#page-16-0).
- **2** Nasaďte [spodní](#page-13-0) kryt.

## <span id="page-30-0"></span>**Demontáž dceřiné desky klávesnice**

**VAROVÁNÍ: Před manipulací uvnitř počítače si přečtěte bezpečnostní informace dodané s počítačem a postupujte podle kroků popsaných v části Před [manipulací](#page-9-0) uvnitř počítače. Po dokončení práce uvnitř počítače postupujte podle pokynů v části Po [dokončení](#page-11-0) práce uvnitř [počítače.](#page-11-0) Další vzorové postupy naleznete na domovské stránce Regulatory Compliance (Soulad s předpisy) na adrese dell.com/ regulatory\_compliance.** 

### **Přípravné kroky**

- **1** Sejměte [spodní](#page-12-0) kryt.
- **2** Vyjměte [baterii.](#page-14-0)

### **Postup**

**1** Zdvihněte západky konektoru a odpojte kabely klávesnice a podsvícení klávesnice z dceřiné desky klávesnice.

Zvedněte dceřinou desku klávesnice ze sestavy opěrky rukou a klávesnice.

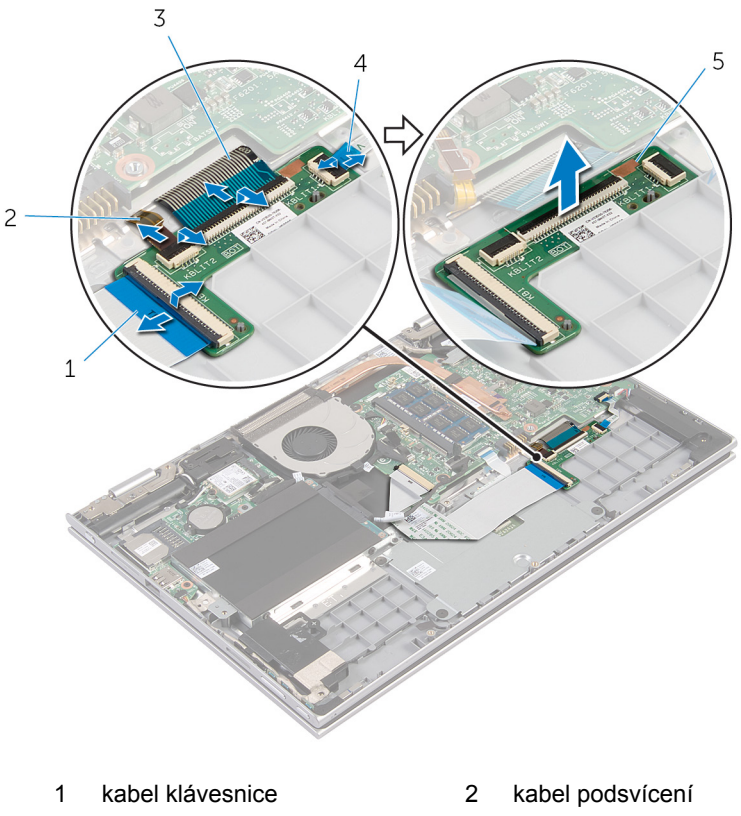

- 
- dceřiná deska klávesnice
- klávesnice
- kabel klávesnice 4 kabel podsvícení klávesnice

## <span id="page-32-0"></span>**Výměna dceřiné desky klávesnice**

**VAROVÁNÍ: Před manipulací uvnitř počítače si přečtěte bezpečnostní informace dodané s počítačem a postupujte podle kroků popsaných v části Před [manipulací](#page-9-0) uvnitř počítače. Po dokončení práce uvnitř počítače postupujte podle pokynů v části Po [dokončení](#page-11-0) práce uvnitř [počítače.](#page-11-0) Další vzorové postupy naleznete na domovské stránce Regulatory Compliance (Soulad s předpisy) na adrese dell.com/ regulatory\_compliance.** 

#### **Postup**

- **1** Položte dceřinou desku klávesnice na sestavu opěrky rukou a klávesnice.
- **2** Připojte kabely klávesnice a podsvícení klávesnice a zatlačením na západky kabely zajistěte.

- **1** Vložte [baterii](#page-16-0).
- **2** Nasaďte [spodní](#page-13-0) kryt.

## <span id="page-33-0"></span>**Demontáž desky napájení a tlačítek hlasitosti**

**VAROVÁNÍ: Před manipulací uvnitř počítače si přečtěte bezpečnostní informace dodané s počítačem a postupujte podle kroků popsaných v části Před [manipulací](#page-9-0) uvnitř počítače. Po dokončení práce uvnitř počítače postupujte podle pokynů v části Po [dokončení](#page-11-0) práce uvnitř [počítače.](#page-11-0) Další vzorové postupy naleznete na domovské stránce Regulatory Compliance (Soulad s předpisy) na adrese dell.com/ regulatory\_compliance.** 

### **Přípravné kroky**

- **1** Sejměte [spodní](#page-12-0) kryt.
- **2** Vyjměte [baterii.](#page-14-0)
- **3** Postupujte podle postupu od kroku 1 po krok 3 v části "Vyjmutí [pevného](#page-21-0) [disku](#page-21-0)".

#### **Postup**

- **1** Odlepte lepicí pásku, která připevňuje kabel desky napájení a tlačítek hlasitosti k sestavě opěrky zápěstí a klávesnice.
- **2** Odpojte kabel desky napájení a tlačítek hlasitosti od základní desky.
- **3** Vyjměte kabel desky napájení a tlačítek hlasitosti z vodítek na reproduktoru.
- **4** Odlepte lepicí pásku, která připevňuje desku napájení a tlačítek hlasitosti k reproduktoru.

Zvedněte desku napájení a tlačítek hlasitosti podél kabelu ze sestavy opěrky rukou a klávesnice.

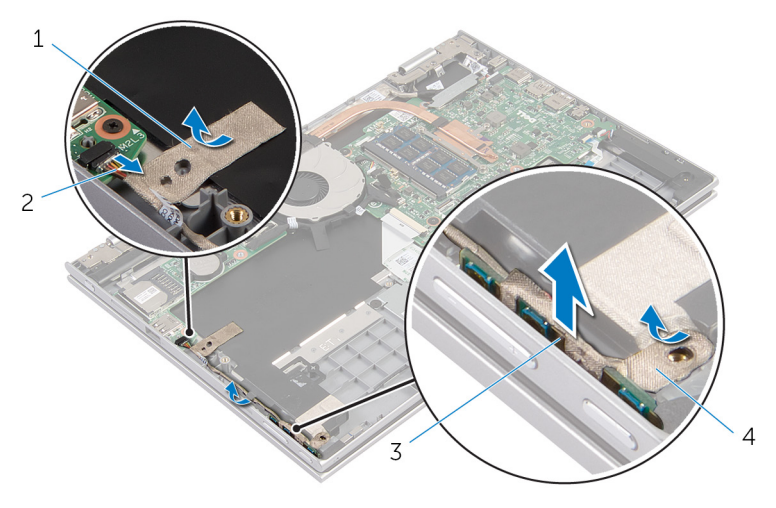

- 
- deska napájení a tlačítek hlasitosti
- lepicí páska 2 kabel desky napájení a tlačítek hlasitosti
	- lepicí páska

## <span id="page-35-0"></span>**Výměna desky napájení a tlačítek hlasitosti**

**VAROVÁNÍ: Před manipulací uvnitř počítače si přečtěte bezpečnostní informace dodané s počítačem a postupujte podle kroků popsaných v části Před [manipulací](#page-9-0) uvnitř počítače. Po dokončení práce uvnitř počítače postupujte podle pokynů v části Po [dokončení](#page-11-0) práce uvnitř [počítače.](#page-11-0) Další vzorové postupy naleznete na domovské stránce Regulatory Compliance (Soulad s předpisy) na adrese dell.com/ regulatory\_compliance.** 

#### **Postup**

- **1** Položte desku napájení a tlačítek hlasitosti do slotu na sestavě opěrky rukou a klávesnice.
- **2** Přilepte lepicí pásku, která připevňuje desku napájení a tlačítek hlasitosti k reproduktoru.
- **3** Protáhněte kabel desky napájení a tlačítek hlasitosti vodítky na reproduktoru.
- **4** Připojte kabel desky napájení a tlačítek hlasitosti k systémové desce.
- **5** Přilepte lepicí pásku, která připevňuje kabel desky napájení a tlačítek hlasitosti k sestavě opěrky zápěstí a klávesnice.

- **1** Postupujte podle postupu od kroku 4 po krok 6 v části "Instalace [pevného](#page-23-0) [disku](#page-23-0)".
- **2** Vložte [baterii](#page-16-0).
- **3** Nasaďte [spodní](#page-13-0) kryt.
# <span id="page-36-0"></span>**Vyjmutí reproduktorů**

**VAROVÁNÍ: Před manipulací uvnitř počítače si přečtěte bezpečnostní informace dodané s počítačem a postupujte podle kroků popsaných v části Před [manipulací](#page-9-0) uvnitř počítače. Po dokončení práce uvnitř počítače postupujte podle pokynů v části Po [dokončení](#page-11-0) práce uvnitř [počítače.](#page-11-0) Další vzorové postupy naleznete na domovské stránce Regulatory Compliance (Soulad s předpisy) na adrese dell.com/ regulatory\_compliance.** 

### **Přípravné kroky**

- **1** Sejměte [spodní](#page-12-0) kryt.
- **2** Vyjměte [baterii.](#page-14-0)
- **3** Vyjměte desku napájení [a tlačítek](#page-33-0) hlasitosti.

#### **Postup**

- **1** Odpojte kabel reproduktoru od základní desky.
- **2** Odlepte lepicí pásku, která upevňuje kabel reproduktoru k sestavě opěrky rukou a sestavě klávesnice.
- **3** Vyjměte kabel reproduktoru z vodítek na sestavě opěrky rukou a klávesnice.

Uvolněte reproduktory ze zarovnávacích výčnělků a zvedněte je podél kabelu ze sestavy opěrky rukou a klávesnice.

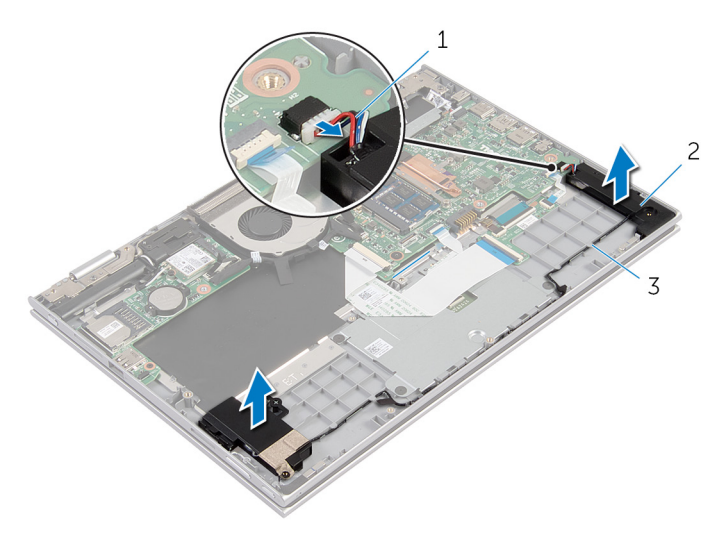

- kabel reproduktoru 2 reproduktory (2)
	-

vodítka

# <span id="page-38-0"></span>**Výměna reproduktorů**

**VAROVÁNÍ: Před manipulací uvnitř počítače si přečtěte bezpečnostní informace dodané s počítačem a postupujte podle kroků popsaných v části Před [manipulací](#page-9-0) uvnitř počítače. Po dokončení práce uvnitř počítače postupujte podle pokynů v části Po [dokončení](#page-11-0) práce uvnitř [počítače.](#page-11-0) Další vzorové postupy naleznete na domovské stránce Regulatory Compliance (Soulad s předpisy) na adrese dell.com/ regulatory\_compliance.** 

#### **Postup**

- **1** Pomocí zarovnávacích výčnělků na sestavě opěrky rukou a klávesnice umístěte reproduktory na sestavu opěrky rukou a klávesnice.
- **2** Protáhněte kabel reproduktoru vodítky na sestavě opěrky rukou a klávesnice.
- **3** Připevněte lepicí pásky, které upěvňují kabel reproduktoru, k sestavě opěrky rukou a sestavě klávesnice.
- **4** Připojte kabel reproduktoru k základní desce.

- **1** Vložte desku napájení [a tlačítek](#page-35-0) hlasitosti.
- **2** Vložte [baterii](#page-16-0).
- **3** Nasaďte [spodní](#page-13-0) kryt.

# <span id="page-39-0"></span>**Vyjmutí dotykové podložky**

**VAROVÁNÍ: Před manipulací uvnitř počítače si přečtěte bezpečnostní informace dodané s počítačem a postupujte podle kroků popsaných v části Před [manipulací](#page-9-0) uvnitř počítače. Po dokončení práce uvnitř počítače postupujte podle pokynů v části Po [dokončení](#page-11-0) práce uvnitř [počítače.](#page-11-0) Další vzorové postupy naleznete na domovské stránce Regulatory Compliance (Soulad s předpisy) na adrese dell.com/ regulatory\_compliance.** 

#### **Přípravné kroky**

- **1** Sejměte [spodní](#page-12-0) kryt.
- **2** Vyjměte [baterii.](#page-14-0)

#### **Postup**

**1** Zvedněte západku konektoru a odpojte kabel klávesnice od dceřiné desky klávesnice.

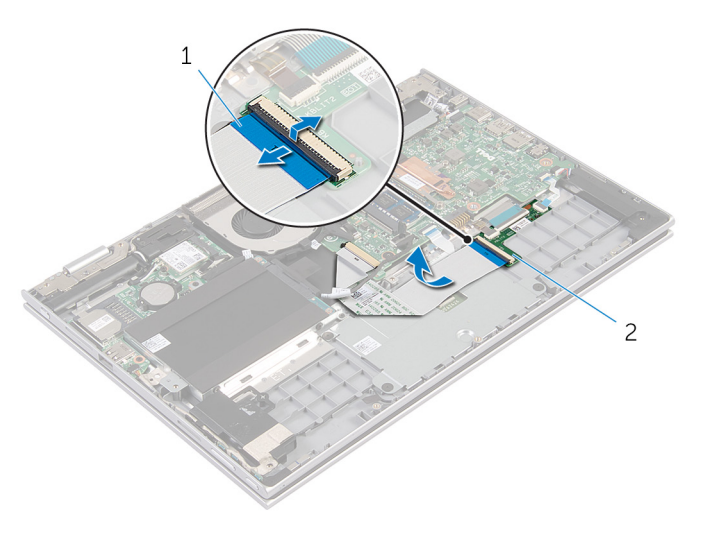

- 1 kabel klávesnice 2 dceřiná deska klávesnice
- **2** Zvedněte západku konektoru a odpojte kabel dotykové podložky od dotykové podložky.
- Odšroubujte šrouby, které upevňují držák dotykové podložky k sestavě opěrky rukou a klávesnice.
- Zvedněte držák dotykové podložky ze sestavy opěrky rukou a klávesnice.

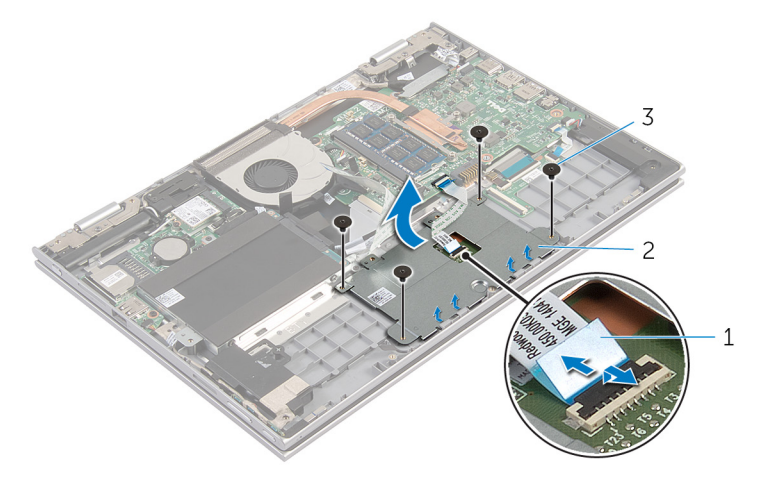

- kabel dotykového panelu. 2 držák dotykové podložky
- šrouby (4)
- Odlepte lepicí pásku, která upevňuje dotykovou podložku k sestavě opěrky rukou a sestavě klávesnice.

Zvedněte dotykovou podložku a sejměte ji z počítače.

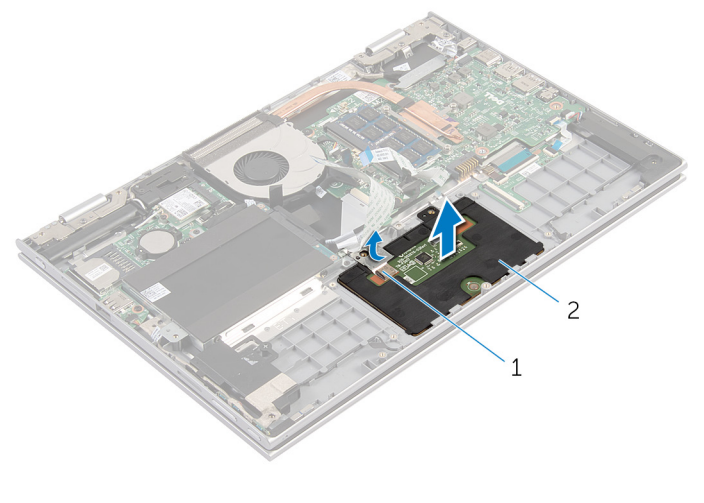

lepicí páska 2 dotyková podložka

### <span id="page-42-0"></span>**Instalace dotykové podložky**

**VAROVÁNÍ: Před manipulací uvnitř počítače si přečtěte bezpečnostní informace dodané s počítačem a postupujte podle kroků popsaných v části Před [manipulací](#page-9-0) uvnitř počítače. Po dokončení práce uvnitř počítače postupujte podle pokynů v části Po [dokončení](#page-11-0) práce uvnitř [počítače.](#page-11-0) Další vzorové postupy naleznete na domovské stránce Regulatory Compliance (Soulad s předpisy) na adrese dell.com/ regulatory\_compliance.** 

#### **Postup**

- **1** Zasuňte výčnělky na dotykové podložce do slotů na sestavě opěrky rukou a klávesnice.
- **2** Přilepte lepicí pásku, která upevňuje dotykovou podložku k sestavě opěrky rukou a sestavě klávesnice.
- **3** Zarovnejte otvory pro šrouby na držáku dotykové podložky s otvory pro šrouby na sestavě opěrky rukou a klávesnice.
- **4** Zašroubujte šrouby, které upevňují držák dotykové podložky k sestavě opěrky rukou a klávesnice.
- **5** Zasuňte kabel dotykové podložky do konektoru a zajistěte jej zatlačením na západku.
- **6** Zasuňte kabel klávesnice do konektoru dceřiné desky klávesnice a zajistěte jej zatlačením na západku.

- **1** Vložte [baterii](#page-16-0).
- **2** Nasaďte [spodní](#page-13-0) kryt.

# <span id="page-43-0"></span>**Vyjmutí ventilátoru**

**VAROVÁNÍ: Před manipulací uvnitř počítače si přečtěte bezpečnostní informace dodané s počítačem a postupujte podle kroků popsaných v části Před [manipulací](#page-9-0) uvnitř počítače. Po dokončení práce uvnitř počítače postupujte podle pokynů v části Po [dokončení](#page-11-0) práce uvnitř [počítače.](#page-11-0) Další vzorové postupy naleznete na domovské stránce Regulatory Compliance (Soulad s předpisy) na adrese dell.com/ regulatory\_compliance.** 

### **Přípravné kroky**

- **1** Sejměte [spodní](#page-12-0) kryt.
- **2** Vyjměte [baterii.](#page-14-0)

#### **Postup**

- **1** Zdvihněte západku a odpojte kabel desky I/O od základní desky.
- **2** Vyjměte kabel desky I/O z vodítek na ventilátoru.

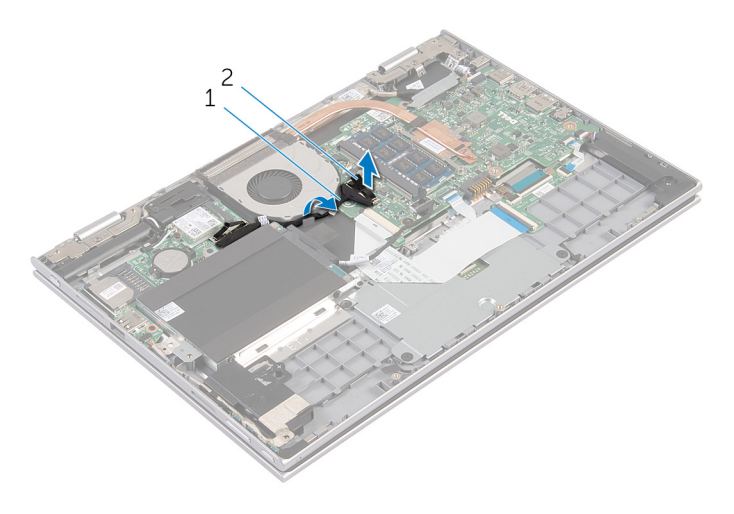

- 1 kabel desky I/O 2 konektor kabelu desky I/O
- **3** Odpojte kabel ventilátoru od základní desky.
- Vyšroubujte šrouby, které upevňují ventilátor k sestavě opěrky rukou a klávesnice.
- Zvedněte ventilátor ze sestavy opěrky rukou a klávesnice.

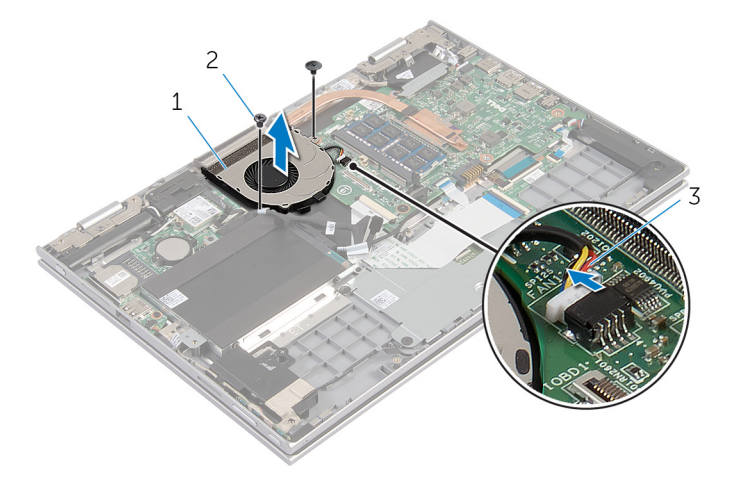

- ventilátor, 2 šrouby (2)
- kabel ventilátoru

## <span id="page-45-0"></span>**Výměna ventilátoru**

**VAROVÁNÍ: Před manipulací uvnitř počítače si přečtěte bezpečnostní informace dodané s počítačem a postupujte podle kroků popsaných v části Před [manipulací](#page-9-0) uvnitř počítače. Po dokončení práce uvnitř počítače postupujte podle pokynů v části Po [dokončení](#page-11-0) práce uvnitř [počítače.](#page-11-0) Další vzorové postupy naleznete na domovské stránce Regulatory Compliance (Soulad s předpisy) na adrese dell.com/ regulatory\_compliance.** 

#### **Postup**

- **1** Zarovnejte otvory pro šrouby na opěrce rukou s otvory pro šrouby na sestavě opěrky rukou a klávesnice.
- **2** Zašroubujte šrouby, které připevňují ventilátor k sestavě opěrky rukou a klávesnice.
- **3** Připojte kabel ventilátoru k základní desce.
- **4** Proveďte kabel desky I/O vodítky na ventilátoru.
- **5** Zasuňte kabel desky I/O do konektoru kabelu desky I/O na základní desce a zajistěte kabel zatlačením na západku.

- **1** Vložte [baterii](#page-16-0).
- **2** Nasaďte [spodní](#page-13-0) kryt.

### <span id="page-46-0"></span>**Demontáž chladiče**

**VAROVÁNÍ: Před manipulací uvnitř počítače si přečtěte bezpečnostní informace dodané s počítačem a postupujte podle kroků popsaných v části Před [manipulací](#page-9-0) uvnitř počítače. Po dokončení práce uvnitř počítače postupujte podle pokynů v části Po [dokončení](#page-11-0) práce uvnitř [počítače.](#page-11-0) Další vzorové postupy naleznete na domovské stránce Regulatory Compliance (Soulad s předpisy) na adrese dell.com/ regulatory\_compliance.** 

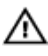

**VAROVÁNÍ: Chladič se může za běžného provozu zahřát. Než se dotknete chladiče, nechte ho po dostatečnou dobu vychladnout.**

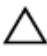

**VÝSTRAHA: Abyste zajistili maximální chlazení procesoru, nedotýkejte se oblastí přenosu tepla na chladiči. Mastnota na vaší pokožce může snížit schopnost teplovodivé pasty přenášet teplo.**

#### **Přípravné kroky**

- **1** Sejměte [spodní](#page-12-0) kryt.
- **2** Vyjměte [baterii.](#page-14-0)

#### **Postup**

**1** Postupně (podle pořadí vyznačeného na chladiči) odšroubujte jisticí šrouby, které připevňují chladič k základní desce.

Vyjměte chladič ze základní desky.

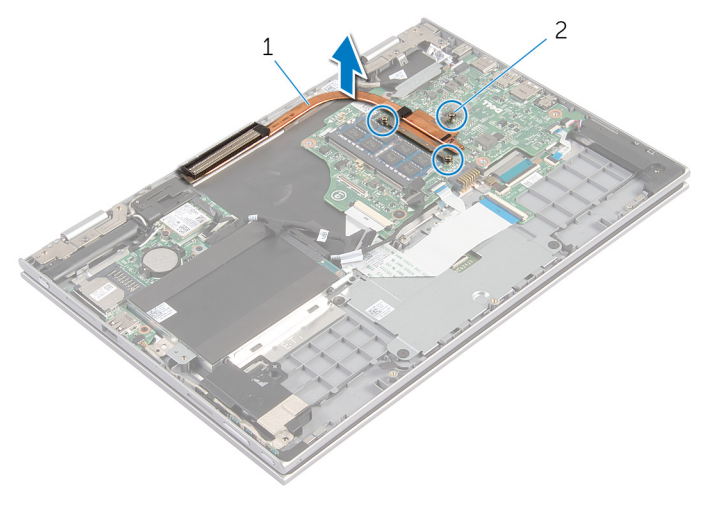

chladič 2 upevňovací šrouby (3)

## <span id="page-48-0"></span>**Výměna chladiče**

**VAROVÁNÍ: Před manipulací uvnitř počítače si přečtěte bezpečnostní informace dodané s počítačem a postupujte podle kroků popsaných v části Před [manipulací](#page-9-0) uvnitř počítače. Po dokončení práce uvnitř počítače postupujte podle pokynů v části Po [dokončení](#page-11-0) práce uvnitř [počítače.](#page-11-0) Další vzorové postupy naleznete na domovské stránce Regulatory Compliance (Soulad s předpisy) na adrese dell.com/ regulatory\_compliance.** 

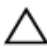

**VÝSTRAHA: Nesprávné vyrovnání chladiče může způsobit poškození základní desky a procesoru.**

**POZNÁMKA:** Originální teplovodivou pastu lze použít znovu v případě, že společně nainstalujete původní základní desku a chladič. Pokud vyměníte základní desku nebo chladič, použijte termopodložku dodanou v sadě, abyste zajistili dosažení správné teplotní vodivosti.

#### **Postup**

- **1** Zarovnejte otvory pro šrouby na chladiči s otvory pro šrouby na základní desce.
- **2** Postupně (podle pořadí vyznačeného na chladiči) zašroubujte jisticí šrouby, které připevňují chladič k základní desce.

- **1** Vložte [baterii](#page-16-0).
- **2** Nasaďte [spodní](#page-13-0) kryt.

### <span id="page-49-0"></span>**Demontáž panelu I/O**

**VAROVÁNÍ: Před manipulací uvnitř počítače si přečtěte bezpečnostní informace dodané s počítačem a postupujte podle kroků popsaných v části Před [manipulací](#page-9-0) uvnitř počítače. Po dokončení práce uvnitř počítače postupujte podle pokynů v části Po [dokončení](#page-11-0) práce uvnitř [počítače.](#page-11-0) Další vzorové postupy naleznete na domovské stránce Regulatory Compliance (Soulad s předpisy) na adrese dell.com/ regulatory\_compliance.** 

### **Přípravné kroky**

- **1** Sejměte [spodní](#page-12-0) kryt.
- **2** Vyjměte [baterii.](#page-14-0)
- **3** Vyjměte [pevný](#page-21-0) disk.
- **4** Demontujte [bezdrátovou](#page-27-0) kartu.
- **5** Vyjměte [knoflíkovou](#page-24-0) baterii.

#### **Postup**

- **1** Odpojte kabel desky I/O od desky I/O.
- **2** Odpojte kabel desky napájení a tlačítek hlasitosti od desky I/O.
- **3** Vyšroubujte šroub, který připevňuje desku I/O k sestavě opěrky rukou a klávesnice.

Zvedněte desku I/O ze sestavy opěrky rukou a klávesnice.

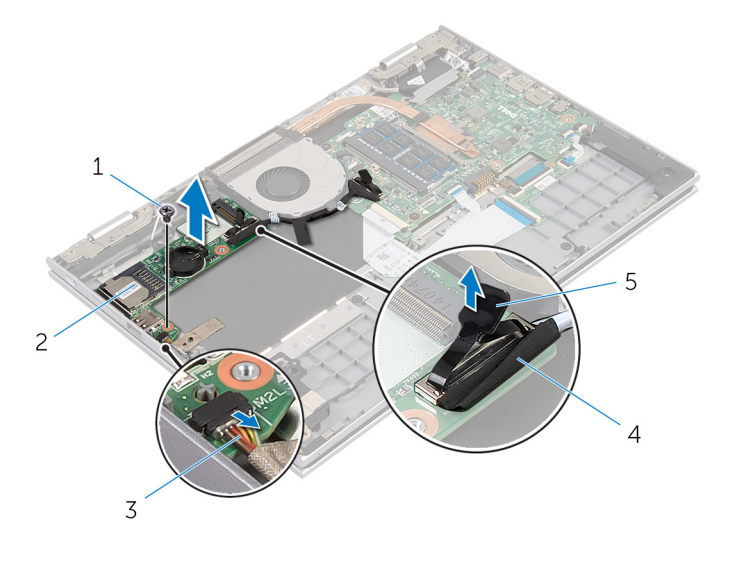

- 
- kabel desky napájení a tlačítek hlasitosti
- poutko pro vysunutí
- šroub 2 deska I/O
	- kabel desky I/O

### <span id="page-51-0"></span>**Montáž panelu vstupů a výstupů**

**VAROVÁNÍ: Před manipulací uvnitř počítače si přečtěte bezpečnostní informace dodané s počítačem a postupujte podle kroků popsaných v části Před [manipulací](#page-9-0) uvnitř počítače. Po dokončení práce uvnitř počítače postupujte podle pokynů v části Po [dokončení](#page-11-0) práce uvnitř [počítače.](#page-11-0) Další vzorové postupy naleznete na domovské stránce Regulatory Compliance (Soulad s předpisy) na adrese dell.com/ regulatory\_compliance.** 

#### **Postup**

- **1** Umístěte pomocí zarovnávacích výčnělků desku I/O do sestavy opěrky rukou a klávesnice.
- **2** Otvor pro šroub na desce I/O napájení srovnejte s otvorem pro šroub na sestavě opěrky rukou a klávesnice.
- **3** Zašroubujte šroub, který upevňuje desku I/O k sestavě opěrky rukou a klávesnice.
- **4** Připojte kabel desky napájení a tlačítek hlasitosti k desce I/O.
- **5** Připojte kabel desky I/O k desce I/O.

- **1** Vložte [knoflíkovou](#page-26-0) baterii.
- **2** Namontujte [bezdrátovou](#page-29-0) kartu.
- **3** Namontujte [pevný](#page-23-0) disk.
- **4** Vložte [baterii](#page-16-0).
- **5** Nasaďte [spodní](#page-13-0) kryt.

### <span id="page-52-0"></span>**Vyjmutí portu napájecího adaptéru**

**VAROVÁNÍ: Před manipulací uvnitř počítače si přečtěte bezpečnostní informace dodané s počítačem a postupujte podle kroků popsaných v části Před [manipulací](#page-9-0) uvnitř počítače. Po dokončení práce uvnitř počítače postupujte podle pokynů v části Po [dokončení](#page-11-0) práce uvnitř [počítače.](#page-11-0) Další vzorové postupy naleznete na domovské stránce Regulatory Compliance (Soulad s předpisy) na adrese dell.com/ regulatory\_compliance.** 

#### **Přípravné kroky**

- **1** Sejměte [spodní](#page-12-0) kryt.
- **2** Vyjměte [baterii.](#page-14-0)

#### **Postup**

- **1** Odpojte kabel portu adaptéru napájení ze základní desky.
- **2** Odšroubujte šroub, který připevňuje portu adaptéru napájení k opěrce rukou a sestavě klávesnice.

Vyjměte port napájecího adaptéru spolu s kabelem ze sestavy opěrky rukou a klávesnice.

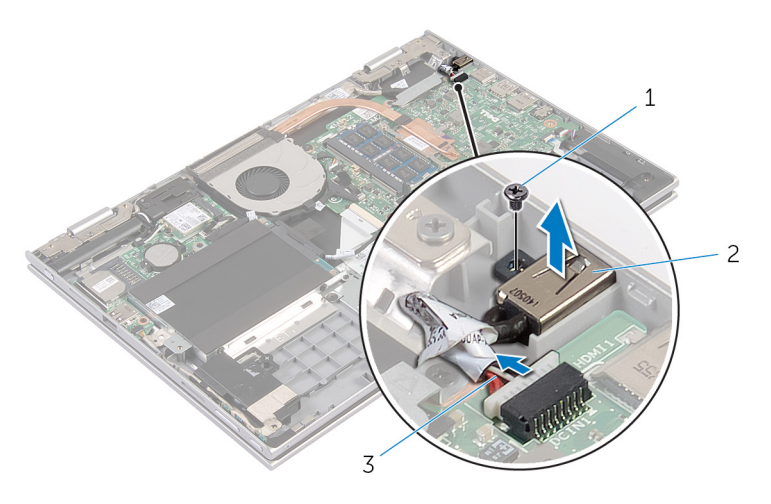

- 
- šroub 2 port napájecího adaptéru
- kabel portu napájecího adaptéru

### <span id="page-54-0"></span>**Výměna portu napájecího adaptéru**

**VAROVÁNÍ: Před manipulací uvnitř počítače si přečtěte bezpečnostní informace dodané s počítačem a postupujte podle kroků popsaných v části Před [manipulací](#page-9-0) uvnitř počítače. Po dokončení práce uvnitř počítače postupujte podle pokynů v části Po [dokončení](#page-11-0) práce uvnitř [počítače.](#page-11-0) Další vzorové postupy naleznete na domovské stránce Regulatory Compliance (Soulad s předpisy) na adrese dell.com/ regulatory\_compliance.** 

#### **Postup**

- **1** Vložte port adaptéru napájení do slotu na sestavě opěrky rukou a klávesnice.
- **2** Otvory pro šroub na portu napájecího adaptéru vyrovnejte s otvorem pro šroub na sestavě opěrky rukou a klávesnice.
- **3** Připojte kabel portu adaptéru napájení k základní desce.

- **1** Vložte [baterii](#page-16-0).
- **2** Nasaďte [spodní](#page-13-0) kryt.

# <span id="page-55-0"></span>**Vyjmutí základní desky**

**VAROVÁNÍ: Před manipulací uvnitř počítače si přečtěte bezpečnostní informace dodané s počítačem a postupujte podle kroků popsaných v části Před [manipulací](#page-9-0) uvnitř počítače. Po dokončení práce uvnitř počítače postupujte podle pokynů v části Po [dokončení](#page-11-0) práce uvnitř [počítače.](#page-11-0) Další vzorové postupy naleznete na domovské stránce Regulatory Compliance (Soulad s předpisy) na adrese dell.com/ regulatory\_compliance.** 

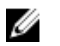

**POZNÁMKA:** Výrobní číslo vašeho počítače je umístěno na základní desce. Po výměně základní desky je nutné výrobní číslo zadat v programu pro nastavení systému BIOS.

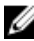

**POZNÁMKA:** Při výměně základní desky dojde k odstranění veškerých změn, které jste v programu pro nastavení systému BIOS v tomto systému udělali. Po výměně základní desky je třeba požadované změny provést znovu.

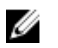

**POZNÁMKA:** Před odpojením kabelů od základní desky si poznačte jejich umístění, abyste je mohli po výměně základní desky znovu připojit.

#### **Přípravné kroky**

- **1** Sejměte [spodní](#page-12-0) kryt.
- **2** Vyjměte [baterii.](#page-14-0)
- **3** Vyjměte [paměťový](#page-17-0) modul.
- **4** Demontujte [ventilátor](#page-43-0).
- **5** Vyjměte [chladič](#page-46-0).

#### **Postup**

- **1** Vyšroubujte šrouby, které upevňuje držák kabelu displeje k základní desce a zvedněte držák kabelu displeje ze základní desky.
- **2** Odpojte kabel displeje od základní desky pomocí poutka.

Odlepte lepicí pásku z konektoru desky tlačítka Windows a odpojte kabel desky tlačítka Windows od konektoru.

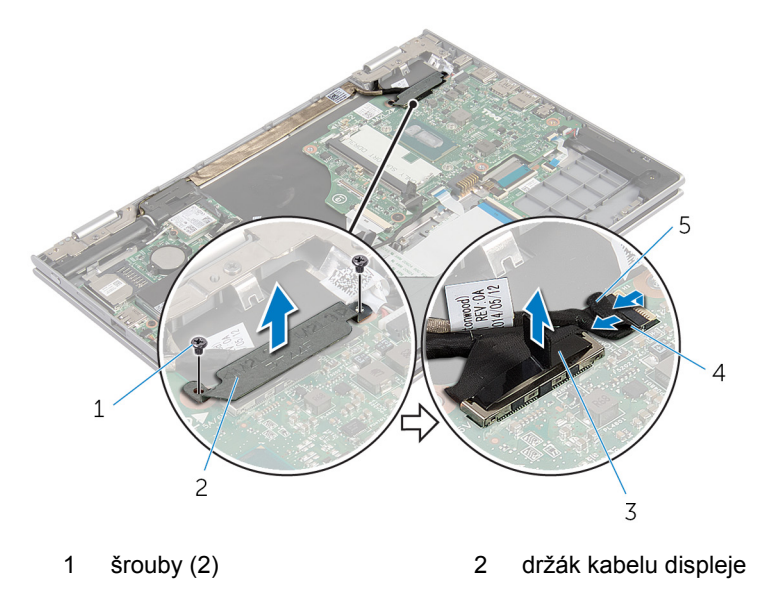

- kabel displeje 4 kabel desky tlačítka Windows
- lepicí páska
- Pomocí poutka pro vysunutí odpojte kabel klávesnice a kabel pevného disku od základní desky.
- Zvedněte západku konektoru a odpojte kabel podsvícení klávesnice od základní desky.
- Zvedněte západku konektoru a odpojte kabel dotykové podložky od základní desky.

Odpojte kabel reproduktoru a plochý pružný kabel portu adaptéru napájení od základní desky.

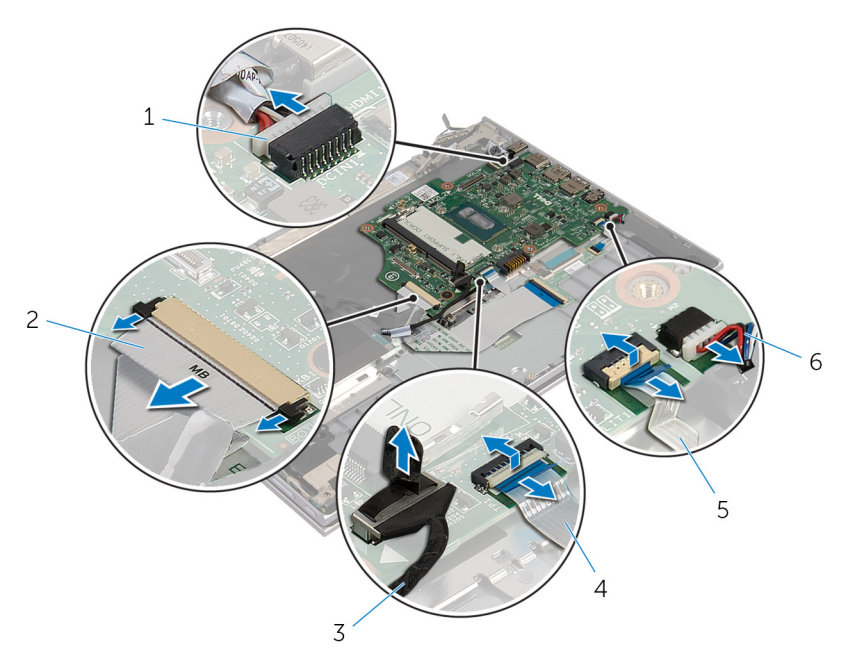

- kabel portu napájecího adaptéru
- 
- kabel podsvícení klávesnice 6 kabel reproduktoru
- kabel klávesnice
- 3 kabel pevného desku 4 kabel dotykového panelu.
	-

Vyšroubujte šroub, který připevňuje základní desku k sestavě opěrky zápěstí a klávesnice, a vyjměte sestavu opěrku zápěstí a klávesnice.

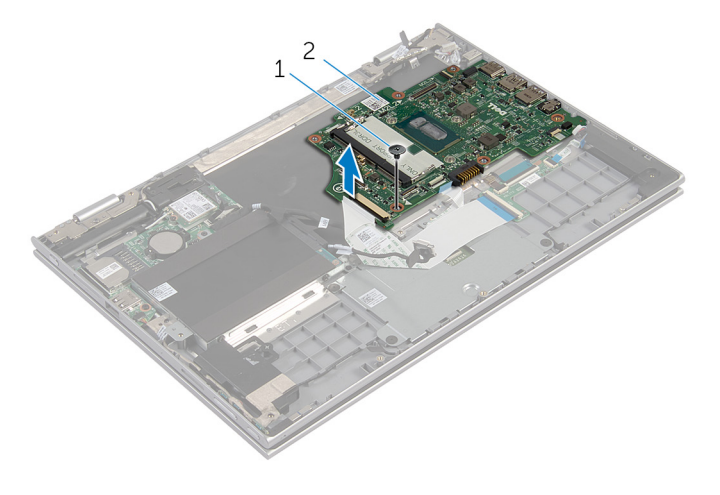

šroub 2 základní desku.

# <span id="page-59-0"></span>**Zpětná montáž základní desky**

**VAROVÁNÍ: Před manipulací uvnitř počítače si přečtěte bezpečnostní informace dodané s počítačem a postupujte podle kroků popsaných v části Před [manipulací](#page-9-0) uvnitř počítače. Po dokončení práce uvnitř počítače postupujte podle pokynů v části Po [dokončení](#page-11-0) práce uvnitř [počítače.](#page-11-0) Další vzorové postupy naleznete na domovské stránce Regulatory Compliance (Soulad s předpisy) na adrese dell.com/ regulatory\_compliance.** 

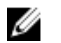

**POZNÁMKA:** Výrobní číslo vašeho počítače je umístěno na základní desce. Po výměně základní desky je nutné výrobní číslo zadat v programu pro nastavení systému BIOS.

#### **Postup**

- **1** Otvory pro šrouby na základní desce zarovnejte s otvory pro šrouby na sestavě opěrky rukou a klávesnice.
- **2** Zašroubujte šroubek, který připevňuje základní desku k sestavě opěrky rukou a klávesnice.
- **3** Připojte kabel portu napájecího adaptéru a kabel reproduktoru k základní desce.
- **4** Zasuňte kabel dotykové podložky do konektoru na systémové desce a stlačením západky kabel zajistěte.
- **5** Zasuňte kabel klávesnice a kabel podsvícení klávesnice do příslušných konektorů. Zatlačte na západky konektoru, abyste kabel zajistili.
- **6** Připojte kabel pevného disku k základní desce.
- **7** Připevněte kabel desky tlačítka Windows ke konektoru na základní desce a přilepením pásky na konektor desky tlačítka Windows kabel zajistěte.
- **8** Připojte kabel displeje k základní desce.
- **9** Zarovnejte otvory šroubů na držáku kabelu displeje s otvory šroubů na základní desce.
- **10** Našroubujte zpět šrouby, které připevňují držák kabelu displeje k základní desce.

- **1** Namontujte [chladič.](#page-48-0)
- **2** Namontujte [ventilátor](#page-45-0).
- **3** Vložte [paměťový](#page-19-0) modul.
- **4** Vložte [baterii](#page-16-0).
- **5** Nasaďte [spodní](#page-13-0) kryt.

#### **Zadání servisního označení do systému BIOS**

- **1** Zapněte počítač.
- **2** Když se zobrazí logo DELL, stisknutím klávesy F2 přejdete do programu pro nastavení systému BIOS.
- **3** Přejděte na **hlavní kartu** a do pole **Service Tag Input (Zadání servisního označení)** zadejte servisní označení.

### <span id="page-61-0"></span>**Demontáž sestavy displeje**

**VAROVÁNÍ: Před manipulací uvnitř počítače si přečtěte bezpečnostní informace dodané s počítačem a postupujte podle kroků popsaných v části Před [manipulací](#page-9-0) uvnitř počítače. Po dokončení práce uvnitř počítače postupujte podle pokynů v části Po [dokončení](#page-11-0) práce uvnitř [počítače.](#page-11-0) Další vzorové postupy naleznete na domovské stránce Regulatory Compliance (Soulad s předpisy) na adrese dell.com/ regulatory\_compliance.** 

#### **Přípravné kroky**

- **1** Sejměte [spodní](#page-12-0) kryt.
- **2** Vyjměte [baterii.](#page-14-0)

#### **Postup**

- **1** Odpojte anténní kabely od bezdrátové karty.
- **2** Odstraňte šrouby, které připevňují držák kabelu displeje k základní desce.
- **3** Vyjměte držák kabelu displeje ze systémové desky.
- **4** Odpojte kabel displeje od základní desky pomocí poutka.

Odlepte lepicí pásku z konektoru desky tlačítka Windows a odpojte ho od základní desky.

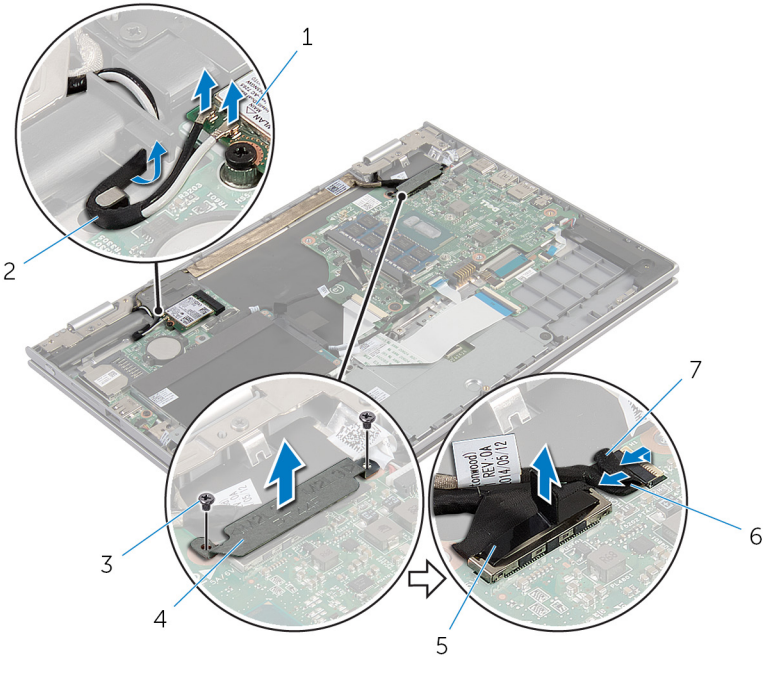

- 
- 
- 
- bezdrátová karta 2 anténní kabely (2)
- šrouby (2) 4 držák kabelu displeje
- kabel displeje 6 kabel desky tlačítka Windows
- lepicí páska
- Otočte počítač vzhůru nohama a otevřete displej, co nejvíce je to možné.

#### **VÝSTRAHA: Položte počítač na měkký a čistý povrch, abyste zabránili poškrábání displeje.**

- Položte počítač čelem dolů na plochý povrch.
- Našroubujte šrouby, které připevňují sestavu displeje k sestavě opěrky rukou a klávesnice.
- Odlepte lepicí pásku, která upevňuje kabel displeje k sestavě opěrky rukou a sestavě klávesnice.

Zvedněte sestavu displeje z opěrky rukou a sestavy klávesnice.

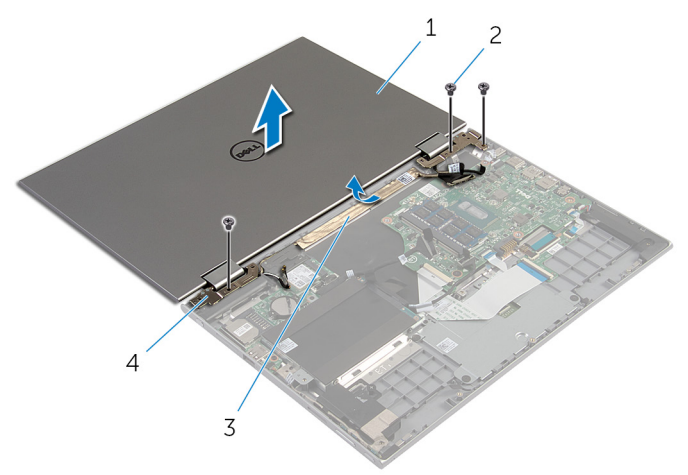

- 1 sestava displeje 2 šrouby (3)
- 
- 
- lepicí páska 4 závěsy displeje (2)

### <span id="page-64-0"></span>**Montáž sestavy displeje**

**VAROVÁNÍ: Před manipulací uvnitř počítače si přečtěte bezpečnostní informace dodané s počítačem a postupujte podle kroků popsaných v části Před [manipulací](#page-9-0) uvnitř počítače. Po dokončení práce uvnitř počítače postupujte podle pokynů v části Po [dokončení](#page-11-0) práce uvnitř [počítače.](#page-11-0) Další vzorové postupy naleznete na domovské stránce Regulatory Compliance (Soulad s předpisy) na adrese dell.com/ regulatory\_compliance.** 

#### **Postup**

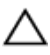

#### **VÝSTRAHA: Položte počítač na měkký a čistý povrch, abyste zabránili poškrábání displeje.**

- **1** Položte sestavu displeje na sestavu opěrky rukou a klávesnice.
- **2** Otvory pro šrouby na závěsech displeje zarovnejte s otvory pro šrouby na sestavě opěrky rukou a klávesnice.
- **3** Přilepte lepicí pásku, která upevňuje kabel displeje k sestavě opěrky rukou a sestavě klávesnice.
- **4** Namontujte šrouby, které připevňují sestavu displeje k sestavě opěrky rukou a klávesnice.
- **5** Otočte počítač a zavřete displej.
- **6** Zasuňte konektor desky tlačítka Windows do západky konektoru na systémové desce a zatlačením na západku kabel upevněte.
- **7** Přilepte pásku ke kabelu desky tlačítka Windows.
- **8** Připojte kabel displeje k základní desce.
- **9** Zarovnejte otvory šroubů na držáku kabelu displeje s otvory šroubů na základní desce.
- **10** Našroubujte zpět šrouby, které připevňují držák kabelu displeje k základní desce.
- **11** Připojte anténní kabely k bezdrátové kartě.

- **1** Vložte [baterii](#page-16-0).
- **2** Nasaďte [spodní](#page-13-0) kryt.

### <span id="page-65-0"></span>**Demontáž sestavy držáku pera**

**VAROVÁNÍ: Před manipulací uvnitř počítače si přečtěte bezpečnostní informace dodané s počítačem a postupujte podle kroků popsaných v části Před [manipulací](#page-9-0) uvnitř počítače. Po dokončení práce uvnitř počítače postupujte podle pokynů v části Po [dokončení](#page-11-0) práce uvnitř [počítače.](#page-11-0) Další vzorové postupy naleznete na domovské stránce Regulatory Compliance (Soulad s předpisy) na adrese dell.com/ regulatory\_compliance.** 

#### **Přípravné kroky**

- **1** Sejměte [spodní](#page-12-0) kryt.
- **2** Vyjměte [baterii.](#page-14-0)
- **3** Demontujte sestavu [displeje.](#page-61-0)

#### **Postup**

Zatlačením pero uvolněte z držáku pera.

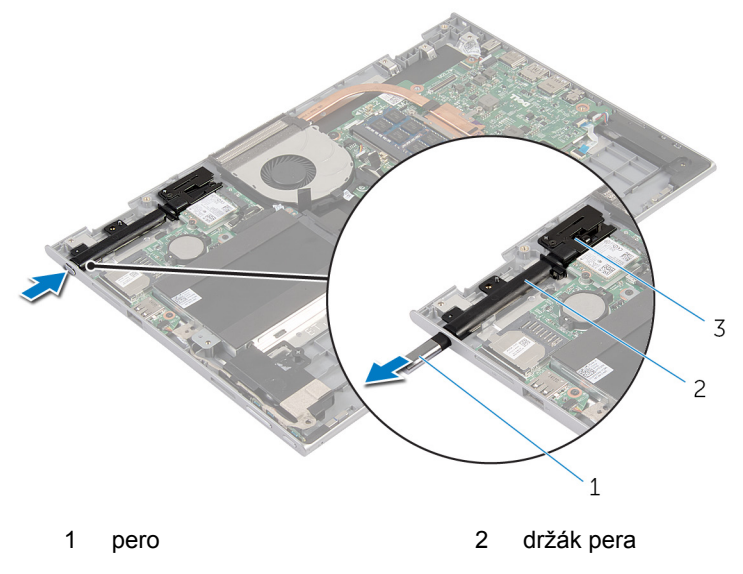

- zámek pera
- Vyšroubujte šroub a vyjměte zámek pera ze sestavy opěrky rukou a klávesnice.

Zvedněte držák pera ze sestavy opěrky rukou a klávesnice.

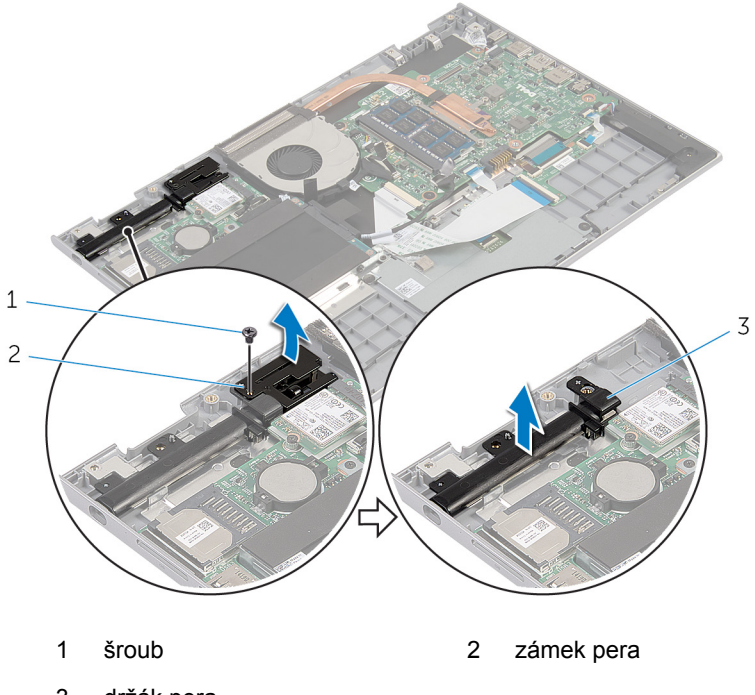

držák pera

# <span id="page-68-0"></span>**Výměna sestavy držáku pera**

**VAROVÁNÍ: Před manipulací uvnitř počítače si přečtěte bezpečnostní informace dodané s počítačem a postupujte podle kroků popsaných v části Před [manipulací](#page-9-0) uvnitř počítače. Po dokončení práce uvnitř počítače postupujte podle pokynů v části Po [dokončení](#page-11-0) práce uvnitř [počítače.](#page-11-0) Další vzorové postupy naleznete na domovské stránce Regulatory Compliance (Soulad s předpisy) na adrese dell.com/ regulatory\_compliance.** 

#### **Postup**

- **1** Položte držák pera a zámek pera na sestavu opěrky ruky a klávesnice.
- **2** Otvor pro šroub na držáku pera srovnejte s otvorem pro šroub na sestavě opěrky rukou a klávesnice.
- **3** Zašroubujte šroub, který připevňuje držák pera a zámek pera k sestavě opěrky ruky a klávesnice.
- **4** Otvor pro šroub na zámku pera srovnejte s otvorem pro šroub na sestavě opěrky rukou a klávesnice.
- **5** Zašroubujte šroub, který připevňuje zámek pera k sestavě opěrky ruky a klávesnice.
- **6** Vložte pero do držáku pera a zatlačením pero zaklapněte.

- **1** Nasaďte [sestavu](#page-64-0) displeje zpět.
- **2** Vložte [baterii](#page-16-0).
- **3** Nasaďte [spodní](#page-13-0) kryt.

### **Demontáž sestavy opěrky rukou a klávesnice**

**VAROVÁNÍ: Před manipulací uvnitř počítače si přečtěte bezpečnostní informace dodané s počítačem a postupujte podle kroků popsaných v části Před [manipulací](#page-9-0) uvnitř počítače. Po dokončení práce uvnitř počítače postupujte podle pokynů v části Po [dokončení](#page-11-0) práce uvnitř [počítače.](#page-11-0) Další vzorové postupy naleznete na domovské stránce Regulatory Compliance (Soulad s předpisy) na adrese dell.com/ regulatory\_compliance.** 

#### **Přípravné kroky**

- **1** Sejměte [spodní](#page-12-0) kryt.
- **2** Vyjměte [baterii.](#page-14-0)
- **3** Postupujte podle postupu od kroku 1 po krok 3 v části "Vyjmutí [pevného](#page-21-0) [disku](#page-21-0)".
- **4** Demontujte [sestavu](#page-65-0) držáku pera.
- **5** Demontujte dceřinou desku [klávesnice](#page-30-0).
- **6** Demontujte [dotykovou](#page-39-0) podložku.
- **7** Demontujte [ventilátor](#page-43-0).
- **8** Vyjměte [chladič](#page-46-0).
- **9** Demontujte [desku](#page-49-0) I/O.
- **10** Vyjměte [reproduktory.](#page-36-0)
- 11 Demontujte sestavu [displeje.](#page-61-0)
- **12** Demontujte port [napájecího](#page-52-0) adaptéru.
- **13** Demontujte [základní](#page-55-0) desku.

#### **Postup**

Po provedení přípravných kroků nám zbývá sestava opěrky rukou a klávesnice.

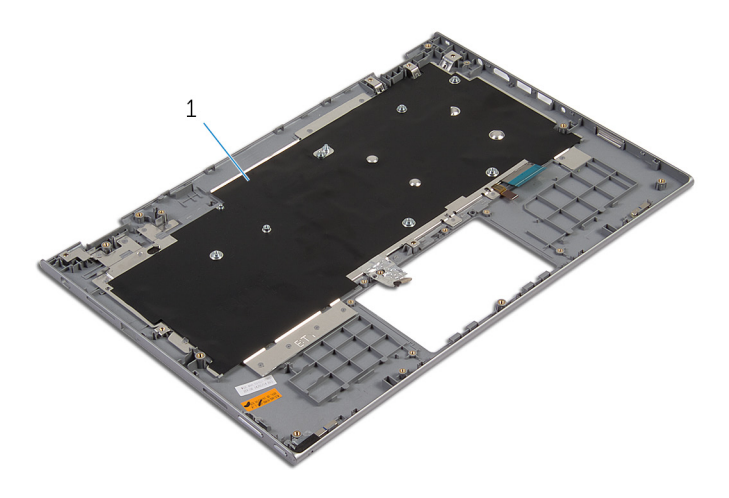

 sestava opěrky rukou a klávesnice

### **Výměna sestavy opěrky rukou a klávesnice**

**VAROVÁNÍ: Před manipulací uvnitř počítače si přečtěte bezpečnostní informace dodané s počítačem a postupujte podle kroků popsaných v části Před [manipulací](#page-9-0) uvnitř počítače. Po dokončení práce uvnitř počítače postupujte podle pokynů v části Po [dokončení](#page-11-0) práce uvnitř [počítače.](#page-11-0) Další vzorové postupy naleznete na domovské stránce Regulatory Compliance (Soulad s předpisy) na adrese dell.com/ regulatory\_compliance.** 

#### **Postup**

Položte sestavu opěrky rukou a klávesnice na rovný povrch klávesnicí směrem dolů.

- **1** Vložte [základní](#page-59-0) desku.
- **2** Nainstalujte port [napájecího](#page-54-0) adaptéru.
- **3** Nasaďte [sestavu](#page-64-0) displeje zpět.
- **4** Namontujte [reproduktory](#page-38-0).
- **5** Namontujte [desku](#page-51-0) I/O.
- **6** Namontujte [chladič.](#page-48-0)
- **7** Namontujte [ventilátor](#page-45-0).
- **8** Namontujte [dotykovou](#page-42-0) podložku.
- **9** Namontujte dceřinou desku [klávesnice](#page-32-0).
- **10** Namontujte [sestavu](#page-68-0) držáku pera.
- 11 Postupujte podle postupu od kroku 4 po krok 6 v části "Instalace [pevného](#page-23-0) [disku](#page-23-0)".
- **12** Vložte [baterii](#page-16-0).
- **13** Nasaďte [spodní](#page-13-0) kryt.
# <span id="page-72-0"></span>**Demontáž panelu displeje**

**VAROVÁNÍ: Před manipulací uvnitř počítače si přečtěte bezpečnostní informace dodané s počítačem a postupujte podle kroků popsaných v části Před [manipulací](#page-9-0) uvnitř počítače. Po dokončení práce uvnitř počítače postupujte podle pokynů v části Po [dokončení](#page-11-0) práce uvnitř [počítače.](#page-11-0) Další vzorové postupy naleznete na domovské stránce Regulatory Compliance (Soulad s předpisy) na adrese dell.com/ regulatory\_compliance.** 

## **Přípravné kroky**

- **1** Sejměte [spodní](#page-12-0) kryt.
- **2** Vyjměte [baterii.](#page-14-0)
- **3** Demontujte sestavu [displeje.](#page-61-0)

### **Postup**

**1** Vyjměte kabel displeje z vodítek v krytech závěsů.

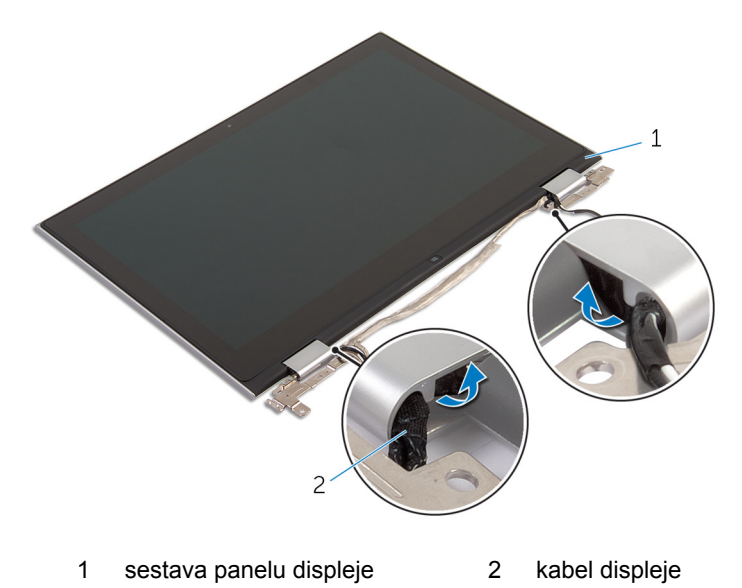

Pomocí plastové jehly vypáčte sestavu panelu displeje ze zadního krytu displeje a sestavy antény.

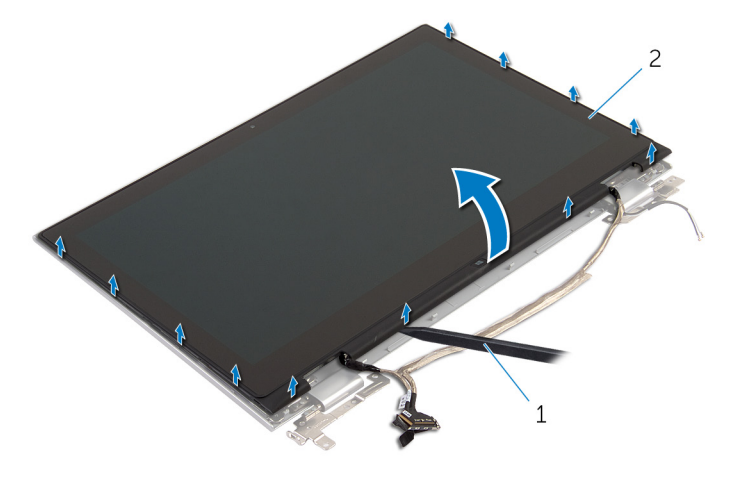

- 1 plastová jehla 2 sestava panelu displeje
- Demontujte [kameru.](#page-81-0)
- Demontujte desku tlačítka [Windows.](#page-84-0) Po provedení výše uvedených kroků nám zbývá jen panel displeje.

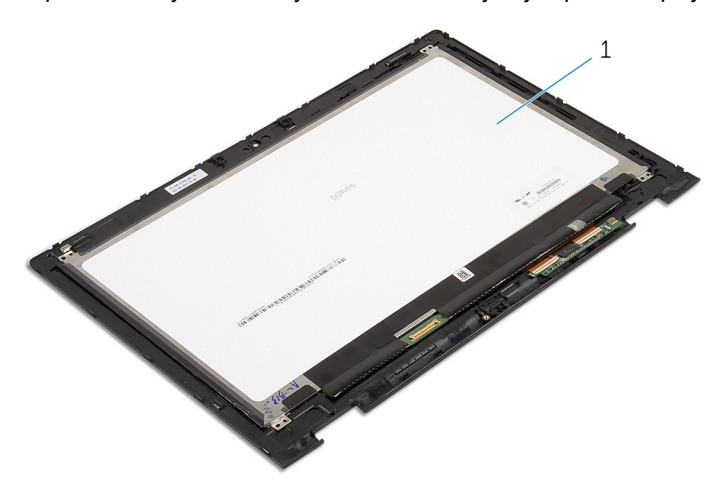

panel displeje.

# <span id="page-74-0"></span>**Montáž panelu displeje**

**VAROVÁNÍ: Před manipulací uvnitř počítače si přečtěte bezpečnostní informace dodané s počítačem a postupujte podle kroků popsaných v části Před [manipulací](#page-9-0) uvnitř počítače. Po dokončení práce uvnitř počítače postupujte podle pokynů v části Po [dokončení](#page-11-0) práce uvnitř [počítače.](#page-11-0) Další vzorové postupy naleznete na domovské stránce Regulatory Compliance (Soulad s předpisy) na adrese dell.com/ regulatory\_compliance.** 

#### **Postup**

- **1** Položte panel displeje na rovný povrch.
- **2** Namontujte desku tlačítka [Windows.](#page-86-0)
- **3** Namontujte [kameru.](#page-83-0)
- **4** Proveďte kabel displeje vodítky v krytech závěsů.
- **5** Vyrovnejte sestavu panelu displeje se zadním krytem displeje a sestavou antény a opatrně zasuňte zadní kryt displeje a sestavu displeje na místo.

- **1** Nasaďte [sestavu](#page-64-0) displeje zpět.
- **2** Vložte [baterii](#page-16-0).
- **3** Nasaďte [spodní](#page-13-0) kryt.

# <span id="page-75-0"></span>**Vyjmutí zadního krytu displeje a sestavy antény**

**VAROVÁNÍ: Před manipulací uvnitř počítače si přečtěte bezpečnostní informace dodané s počítačem a postupujte podle kroků popsaných v části Před [manipulací](#page-9-0) uvnitř počítače. Po dokončení práce uvnitř počítače postupujte podle pokynů v části Po [dokončení](#page-11-0) práce uvnitř [počítače.](#page-11-0) Další vzorové postupy naleznete na domovské stránce Regulatory Compliance (Soulad s předpisy) na adrese dell.com/ regulatory\_compliance.** 

### **Přípravné kroky**

- **1** Sejměte [spodní](#page-12-0) kryt.
- **2** Vyjměte [baterii.](#page-14-0)
- **3** Demontujte sestavu [displeje.](#page-61-0)
- **4** Vyjměte panel [displeje](#page-72-0).
- **5** Demontujte závěsy [displeje.](#page-78-0)

### **Postup**

Po provedení přípravných kroků nám zbývá jenom zadní kryt displeje a sestava antény.

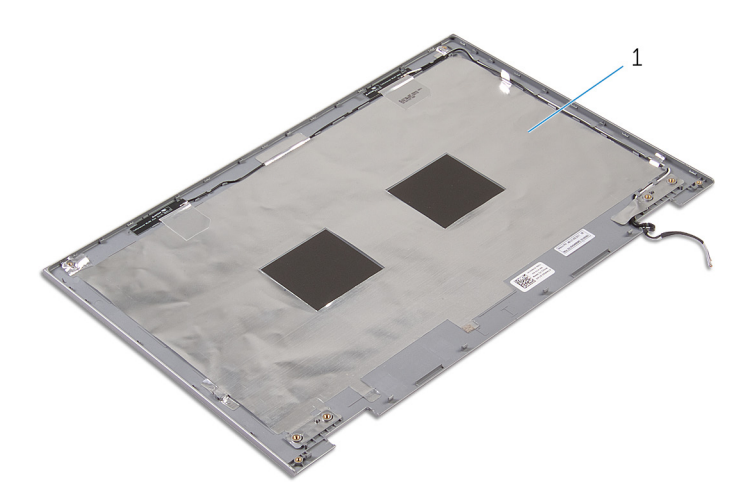

 zadní kryt displeje a sestava antény

# <span id="page-77-0"></span>**Montáž zadního krytu displeje a sestavy antény**

**VAROVÁNÍ: Před manipulací uvnitř počítače si přečtěte bezpečnostní informace dodané s počítačem a postupujte podle kroků popsaných v části Před [manipulací](#page-9-0) uvnitř počítače. Po dokončení práce uvnitř počítače postupujte podle pokynů v části Po [dokončení](#page-11-0) práce uvnitř [počítače.](#page-11-0) Další vzorové postupy naleznete na domovské stránce Regulatory Compliance (Soulad s předpisy) na adrese dell.com/ regulatory\_compliance.** 

### **Postup**

Položte zadní kryt displeje a sestavu antény na rovný povrch.

- **1** Namontujte závěsy [displeje.](#page-80-0)
- **2** Nasaďte panel [displeje](#page-74-0) zpět.
- **3** Nasaďte [sestavu](#page-64-0) displeje zpět.
- **4** Vložte [baterii](#page-16-0).
- **5** Nasaďte [spodní](#page-13-0) kryt.

# <span id="page-78-0"></span>**Demontáž závěsů displeje**

**VAROVÁNÍ: Před manipulací uvnitř počítače si přečtěte bezpečnostní informace dodané s počítačem a postupujte podle kroků popsaných v části Před [manipulací](#page-9-0) uvnitř počítače. Po dokončení práce uvnitř počítače postupujte podle pokynů v části Po [dokončení](#page-11-0) práce uvnitř [počítače.](#page-11-0) Další vzorové postupy naleznete na domovské stránce Regulatory Compliance (Soulad s předpisy) na adrese dell.com/ regulatory\_compliance.** 

## **Přípravné kroky**

- **1** Sejměte [spodní](#page-12-0) kryt.
- **2** Vyjměte [baterii.](#page-14-0)
- **3** Demontujte sestavu [displeje.](#page-61-0)
- **4** Vyjměte zadní kryt displeje [a sestavu](#page-75-0) antény.

### **Postup**

- **1** Vyjměte kabely antény z vodítka na krytu závěsu
- **2** Odstraňte šrouby, které upevňují závěsy displeje k zadnímu krytu displeje a sestavě antény.

Zvedněte závěsy displeje ze zadního krytu displeje a sestavy antény.

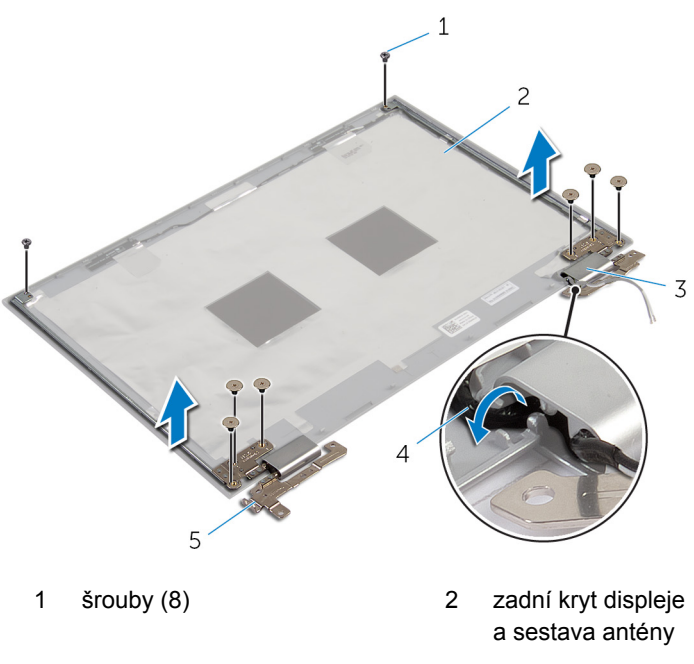

závěsy displeje (2)

kryty závěsů (2) 4 anténní kabely (2)

# <span id="page-80-0"></span>**Montáž závěsů displeje**

**VAROVÁNÍ: Před manipulací uvnitř počítače si přečtěte bezpečnostní informace dodané s počítačem a postupujte podle kroků popsaných v části Před [manipulací](#page-9-0) uvnitř počítače. Po dokončení práce uvnitř počítače postupujte podle pokynů v části Po [dokončení](#page-11-0) práce uvnitř [počítače.](#page-11-0) Další vzorové postupy naleznete na domovské stránce Regulatory Compliance (Soulad s předpisy) na adrese dell.com/ regulatory\_compliance.** 

#### **Postup**

- **1** Zarovnejte otvory pro šrouby v závěsech displeje s otvory pro šrouby v zadním krytu displeje a sestavě antény.
- **2** Zašroubujte šrouby, které připevňují závěsy displeje k zadnímu krytu displeje a sestavě displeje.
- **3** Protáhněte kabely antény vodítky na krytu závěsu a upevněte je na místo.

- **1** Namontujte zadní kryt displeje [a sestavu](#page-77-0) antény.
- **2** Nasaďte [sestavu](#page-64-0) displeje zpět.
- **3** Vložte [baterii](#page-16-0).
- **4** Nasaďte [spodní](#page-13-0) kryt.

# <span id="page-81-0"></span>**Demontáž kamery**

**VAROVÁNÍ: Před manipulací uvnitř počítače si přečtěte bezpečnostní informace dodané s počítačem a postupujte podle kroků popsaných v části Před [manipulací](#page-9-0) uvnitř počítače. Po dokončení práce uvnitř počítače postupujte podle pokynů v části Po [dokončení](#page-11-0) práce uvnitř [počítače.](#page-11-0) Další vzorové postupy naleznete na domovské stránce Regulatory Compliance (Soulad s předpisy) na adrese dell.com/ regulatory\_compliance.** 

## **Přípravné kroky**

- **1** Sejměte [spodní](#page-12-0) kryt.
- **2** Vyjměte [baterii.](#page-14-0)
- **3** Demontujte sestavu [displeje.](#page-61-0)
- **4** Vyjměte zadní kryt displeje [a sestavu](#page-75-0) antény.

#### **Postup**

**VÝSTRAHA: Položte sestavu panelu displeje na rovný, měkký a čistý povrch, abyste zabránili poškrábání displeje.**

- **1** Položte sestavu panelu displeje čelem dolů na rovný povrch.
- **2** Pomocí plastové jehly vypáčte modul kamery z krytu displeje.

Otočte modul kamery a odpojte kabel kamery z modulu kamery.

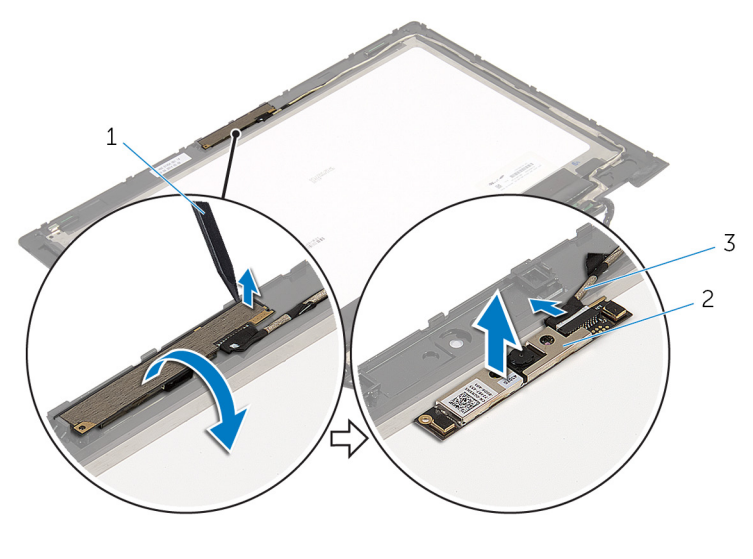

- 1 plastová jehla **2** kamera
- Kabel kamery

# <span id="page-83-0"></span>**Výměna kamery**

**VAROVÁNÍ: Před manipulací uvnitř počítače si přečtěte bezpečnostní informace dodané s počítačem a postupujte podle kroků popsaných v části Před [manipulací](#page-9-0) uvnitř počítače. Po dokončení práce uvnitř počítače postupujte podle pokynů v části Po [dokončení](#page-11-0) práce uvnitř [počítače.](#page-11-0) Další vzorové postupy naleznete na domovské stránce Regulatory Compliance (Soulad s předpisy) na adrese dell.com/ regulatory\_compliance.** 

#### **Postup**

- **1** Připojte kabel k modulu kamery.
- **2** Pomocí zarovnávacího výčnělku položte modul kamery na okraj displeje a zasuňte ho na místo.

- **1** Namontujte zadní kryt displeje [a sestavu](#page-77-0) antény.
- **2** Nasaďte [sestavu](#page-64-0) displeje zpět.
- **3** Vložte [baterii](#page-16-0).
- **4** Nasaďte [spodní](#page-13-0) kryt.

# <span id="page-84-0"></span>**Demontáž desky tlačítka Windows**

**VAROVÁNÍ: Před manipulací uvnitř počítače si přečtěte bezpečnostní informace dodané s počítačem a postupujte podle kroků popsaných v části Před [manipulací](#page-9-0) uvnitř počítače. Po dokončení práce uvnitř počítače postupujte podle pokynů v části Po [dokončení](#page-11-0) práce uvnitř [počítače.](#page-11-0) Další vzorové postupy naleznete na domovské stránce Regulatory Compliance (Soulad s předpisy) na adrese dell.com/ regulatory\_compliance.** 

### **Přípravné kroky**

- **1** Sejměte [spodní](#page-12-0) kryt.
- **2** Vyjměte [baterii.](#page-14-0)
- **3** Demontujte sestavu [displeje.](#page-61-0)
- **4** Vyjměte zadní kryt displeje [a sestavu](#page-75-0) antény.

#### **Postup**

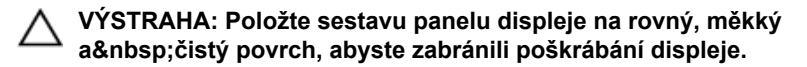

- **1** Položte sestavu panelu displeje čelem dolů na rovný povrch.
- **2** Vyšroubujte šroub, který připevňuje desku tlačítka Windows ke krytu displeje.
- **3** Otočte desku tlačítka Windows spodní stranou nahoru.
- **4** Odlepte lepicí pásku a odpojte kabel desky tlačítka Windows z desky tlačítka Windows.

Desku tlačítka Windows zvedněte z krytu displeje.

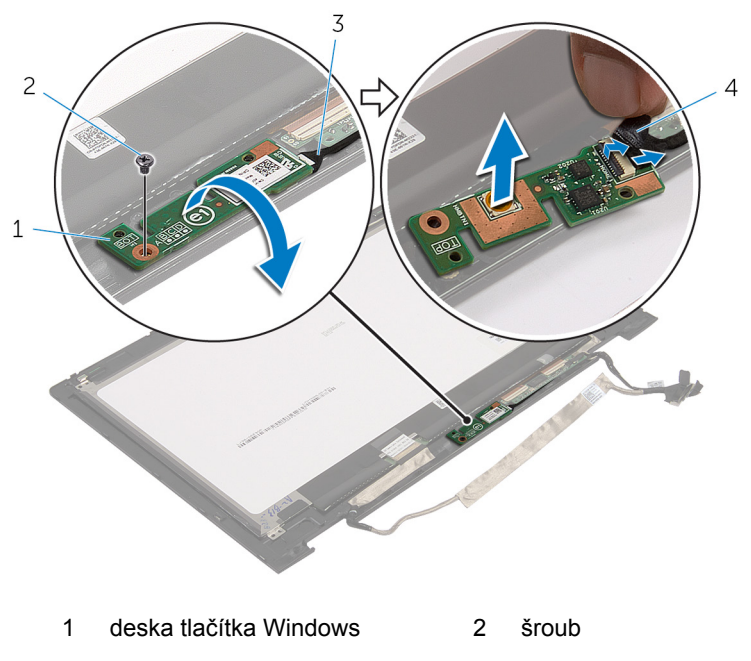

 kabel desky tlačítka Windows lepicí páska

# <span id="page-86-0"></span>**Výměna desky tlačítka Windows**

**VAROVÁNÍ: Před manipulací uvnitř počítače si přečtěte bezpečnostní informace dodané s počítačem a postupujte podle kroků popsaných v části Před [manipulací](#page-9-0) uvnitř počítače. Po dokončení práce uvnitř počítače postupujte podle pokynů v části Po [dokončení](#page-11-0) práce uvnitř [počítače.](#page-11-0) Další vzorové postupy naleznete na domovské stránce Regulatory Compliance (Soulad s předpisy) na adrese dell.com/ regulatory\_compliance.** 

#### **Postup**

- **1** Zasuňte kabel desky tlačítka Windows a kabel desky dotykové obrazovky do konektorů na desce tlačítka Windows a kabely zajistěte zatlačením na západky.
- **2** Obraťte desku tlačítka Windows a zarovnejte otvory na šrouby v desce tlačítka Windows s otvory na šrouby na krytu displeje.
- **3** Namontujte šroub, který připevňuje desku tlačítka Windows ke krytu displeje.
- **4** Otočte sestavu panelu displeje.

- **1** Namontujte zadní kryt displeje [a sestavu](#page-77-0) antény.
- **2** Nasaďte [sestavu](#page-64-0) displeje zpět.
- **3** Vložte [baterii](#page-16-0).
- **4** Nasaďte [spodní](#page-13-0) kryt.

# **Vyjmutí kabelu displeje**

**VAROVÁNÍ: Před manipulací uvnitř počítače si přečtěte bezpečnostní informace dodané s počítačem a postupujte podle kroků popsaných v části Před [manipulací](#page-9-0) uvnitř počítače. Po dokončení práce uvnitř počítače postupujte podle pokynů v části Po [dokončení](#page-11-0) práce uvnitř [počítače.](#page-11-0) Další vzorové postupy naleznete na domovské stránce Regulatory Compliance (Soulad s předpisy) na adrese dell.com/ regulatory\_compliance.** 

## **Přípravné kroky**

- **1** Sejměte [spodní](#page-12-0) kryt.
- **2** Vyjměte [baterii.](#page-14-0)
- **3** Demontujte sestavu [displeje.](#page-61-0)
- **4** Vyjměte zadní kryt displeje [a sestavu](#page-75-0) antény.
- **5** Demontujte [kameru.](#page-81-0)

#### **Postup**

- **1** Odlepte lepicí pásku a zvednutím západky odpojte kabel displeje od panelu displeje.
- **2** Odpojte kabel desky tlačítka Windows.
- **3** Odlepte lepicí pásku a zvednutím západky konektoru odpojte kabel desky dotykové obrazovky od desky dotykové obrazovky.
- **4** Vyjměte kabel kamery z vodítek na panelu.
- **5** Zvedněte západku konektoru a odpojte kabel displeje od dotykové desky.
- **6** Prohlédněte si vedení kabelu reproduktorů a odstraňte kabel z vodítek na základně panelu displeje.

Zvedněte kabel displeje z panelu.

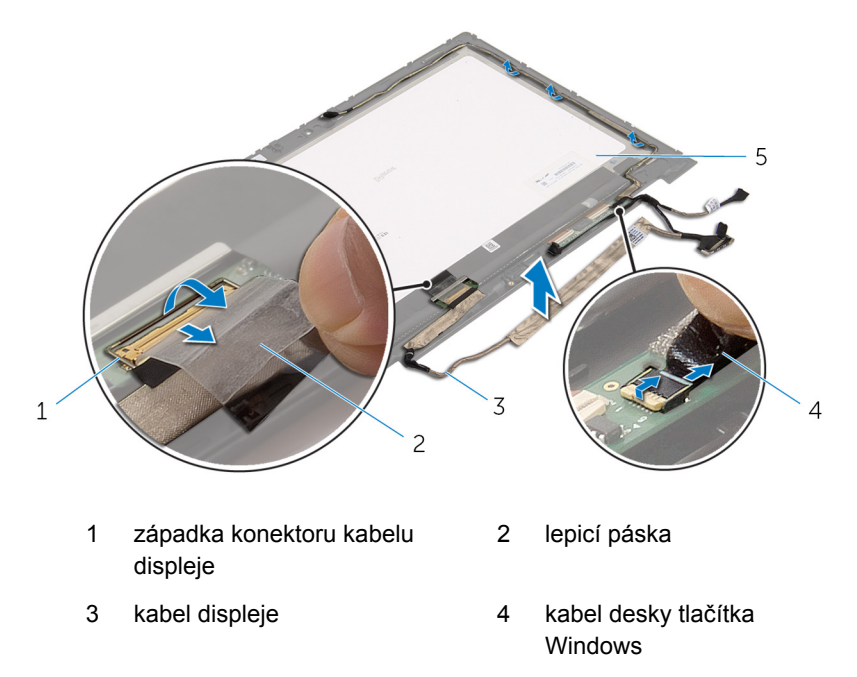

panel displeje.

# **Výměna kabelu displeje**

**VAROVÁNÍ: Před manipulací uvnitř počítače si přečtěte bezpečnostní informace dodané s počítačem a postupujte podle kroků popsaných v části Před [manipulací](#page-9-0) uvnitř počítače. Po dokončení práce uvnitř počítače postupujte podle pokynů v části Po [dokončení](#page-11-0) práce uvnitř [počítače.](#page-11-0) Další vzorové postupy naleznete na domovské stránce Regulatory Compliance (Soulad s předpisy) na adrese dell.com/ regulatory\_compliance.** 

#### **Postup**

- **1** Zaveďte kabel displeje do vodítek na krytu displeje.
- **2** Zasuňte kabel displeje do konektoru na dotykové desce, zatlačte na západku a zajistěte kabel.
- **3** Zaveďte kabel kamery do vodítek na čelním krytu displeje.
- **4** Přilepte lepicí pásku, zapojte kabel desky dotykové obrazovky do desky dotykové obrazovky a zatlačením na západku konektoru kabel zajistěte.
- **5** Zasuňte kabel panelu klávesy Windows do konektoru na desce tlačítka Windows a zajistěte jej zatlačením na západku konektoru.
- **6** Přetáhněte lepicí pásku přes konektor desky tlačítka Windows.

- **1** Namontujte zadní kryt displeje [a sestavu](#page-77-0) antény.
- **2** Nasaďte [sestavu](#page-64-0) displeje zpět.
- **3** Namontujte [kameru.](#page-83-0)
- **4** Vložte [baterii](#page-16-0).
- **5** Nasaďte [spodní](#page-13-0) kryt.

# **Aktualizace systému BIOS**

Aktualizaci systému BIOS je vhodné provést v případě, že je k dispozici jeho nová verze, nebo v případě výměny systémové desky. Postup aktualizace systému BIOS:

- **1** Zapněte počítač.
- **2** Přejděte na web **dell.com/support**.
- **3** Pokud máte k dispozici výrobní číslo počítače, zadejte výrobní číslo počítače a klikněte na tlačítko **Odeslat**.

Pokud nemáte k dispozici výrobní číslo počítače (Service Tag), klikněte na možnost **Automaticky zjistit můj produkt** a umožněte tak automatické rozpoznání výrobního čísla počítače.

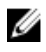

**POZNÁMKA:** Pokud nelze rozpoznat servisní štítek počítače automaticky, vyberte svůj produkt z kategorií produktů.

- **4** Klikněte na položku **Získat ovladače a položky ke stažení**.
- **5** Klikněte na možnost **Zobrazit všechny disky**.
- **6** V rozevíracím poli **Operační systém** vyberte operační systém nainstalovaný do počítače.
- **7** Klepněte na možnost **BIOS**.
- **8** Klikněte na odkaz **Stažení souboru** a stáhněte si nejnovější verzi systému BIOS pro váš počítač.
- **9** Na další stránce vyberte možnost **Stažení jednoho souboru** a klikněte na tlačítko **Pokračovat**.
- **10** Uložte soubor a po dokončení stahování přejděte do složky, kam jste uložili soubor s aktualizací systému BIOS.
- **11** Dvakrát klikněte na ikonu souboru s aktualizací systému BIOS a postupujte podle pokynů na obrazovce.

# **Pomoc a kontakt na společnost Dell**

### **Zdroje samostatné pomoci**

Informace a nápovědu k produktům a službám Dell můžete získat v těchto zdrojích samostatné pomoci.

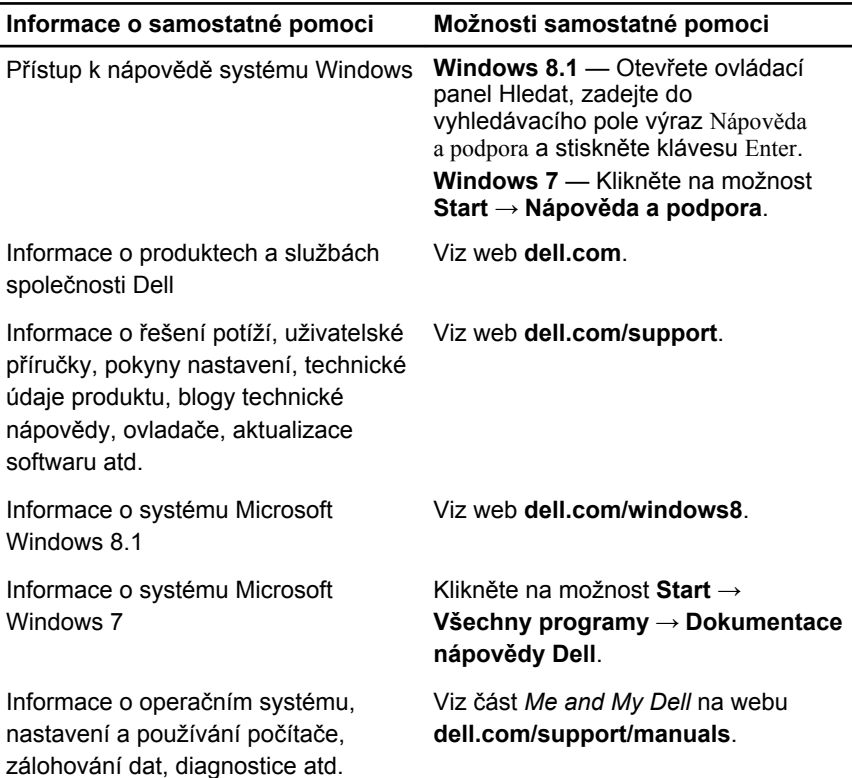

#### **Kontaktování společnosti Dell**

Informace o kontaktování společnosti Dell ohledně prodeje, technické podpory a záležitostí týkajících se zákaznických služeb naleznete na webu **dell.com/ contactdell**.

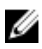

**POZNÁMKA:** Dostupnost se liší v závislosti na zemi a produktu a některé služby nemusí být ve vaší zemi k dispozici.

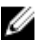

**POZNÁMKA:** Pokud nemáte aktivní internetové připojení, můžete najít kontaktní informace na nákupní faktuře, balicím seznamu, účtence nebo v katalogu produktů společnosti Dell.